# ш **Electronique numérique programmée**

Mise en œuvre et programmation des micro-contrôleurs

## *Objectifs*

*Mettre en œuvre un circuit d'entrée / sortie d' un système micro-contrôleur Réaliser un organigramme de programmation d' un système micro-contrôleur Rédiger en assembleur un programme à partir d'un organigramme*

## *Pré-requis*

- *Electronique numérique, série 8*
- *Principe organigramme*

### *Savoirs associés*

*– Structure d'un système programmable*

E

- *Organisation de la zone adressable*
- *Mécanisme des interruptions*
- *Programmation en assembleur*

Ш ū ENSEIGNER L'ELECTROTECHNIQUE ET Lycée Louis ARMAND  $\qquad \qquad \bullet$  : 01 45 14 28 28 173 Bd de Strasbourg **and Strasbourg and Strasbourg and Strasbourg and Strasbourg and Strasbourg and Strasbourg and Strasbourg and Strasbourg and Strasbourg and Strasbourg and Strasbourg and Strasbour** 94736 NOGENT sur Marne

Philippe LE BRUN Florence.vadee@wanadoo.fr

**QUE INDUSTRIELL** 

ENSEIGNER L'ELECTROT

# **Sommaire**

# **I. Introduction**

**II. Structure d'un système programmable**

- **1. Architecture des systèmes à base de micro-processeur**
- **2. Architecture des systèmes à base de micro-contôleur**
- **III. Choix d'un micro-contrôleur**
- **IV. Développement de système à base de micro-contrôleur**
- **1. Organisation du développement (programmation seule)**
- **2. Organisation du développement (matériel et programmation)**
- **V. Etude d'un micro-contrôleur 16 bits : le 8XC196KC**
- **1. Architecture du 8XC196KC**
- **2. Zone adressable du micro-contrôleur**
- **3. Fichier de registre et Special Fonction Register du microcontrôleur**
- **4. Ports d'entrées / sorties Tout Ou Rien**
- **5. Ports de sorties à Modulation de Largeur d'Impulsions (PWM)**
- **6. Interruptions du micro-contrôleur**

SH

**7. Ports d'entrées de conversion analogique / numérique**

# **Travail personnel**

# **Autocorrection**

Lycée Louis ARMAND  $\qquad \qquad \bullet$  : 01 45 14 28 28 173 Bd de Strasbourg **and Strasbourg and Strasbourg and Strasbourg and Strasbourg and Strasbourg and Strasbourg and Strasbourg and Strasbourg and Strasbourg and Strasbourg and Strasbourg and Strasbour** 94736 NOGENT sur Marne

Philippe LE BRUN Florence.vadee@wanadoo.fr

ш

Ш

## **I. Introduction**

Le micro-contrôleur est né lorsque les technologies d'intégration ont eu suffisamment progressé pour permettre sa fabrication et aussi parce que très souvent, dans des applications domestiques ou industrielles, on a besoin d'un système "intelligent" ,complet, puissant, facile à mettre en oeuvre et d'une grande souplesse d'emploi ; le tout dans un seul boîtier. Il permet dans un seul boîtier d'avoir tous les éléments nécessaire à la mise en œuvre d'un automatisme industiel. Il ne reste qu'à l'interfacer avec les différents capteurs et préactionneurs du process à commander. Grâce à l'arrivée des micro-contrôleurs, des cartes qui contenaient des dizaines de circuits intégrés logiques se sont vues réduites à un seul boîtier.

## **II. Structure d'un système programmable**

## **1. Architecture des systèmes à base de micro-processeur**

Le micro-processeur a besoin pour fonctionner d'un environnement minimum : celui-ci est au moins composé du processeur lui-même (exécutant les tâches à acomplir) des mémoires ROM (contenant le programme à exécuter) et RAM (stockant des données temporairement) ainsi que des interfaces avec l'extérieur (clavier, lecteur de carte, écran, controleur d'IGBT etc…). L'ensemble des boîtiers dialogue par des bus (ensemble de fils) qu'il faut implanter sur des circuits imprimés, ce qui représente donc un volume important et un coût élevé.

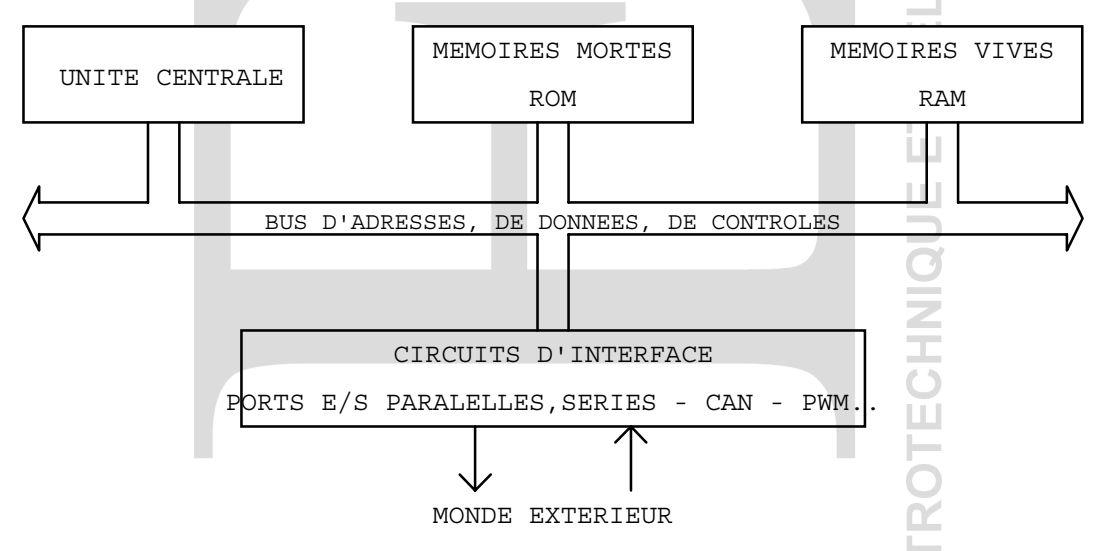

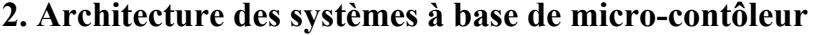

Les fabriquants de micro-contrôleurs intègrent autant que possible dans un seul boîtier l'ensemble des fonctions de la structure présentée ci-dessus. Cette intégration poussée est généralement réalisée en technologie HCMOS qui permet une diminution de la consommation énergétique, une simplification du tracé du circuit imprimé ( nombre réduit de boîtiers ), une augmentation de la fiabilité du système ainsi qu'une réduction globale du coût.

Les micro-contrôleurs sont utilisés dans de nombreux équipements que nous cotoyons tous les jours (four micro-onde, téléphone portable, perceuse éléctronique, imprimante etc…) car leurs coûts sont extrèmement faibles.

Voici un exemple de structure de micro-contôleur : la famille 196.

L'unité centrale est organisée autour du noyau dit 196 qui est le même pour tous les microcontrôleurs de la famille MCS96. Elle dispose d'un bus interne 16 bits sur lequel est connecté le bloc de 232 registres (cases mémoire RAM) ainsi qu'un " Watch Dog " ( chien de garde ) Lycée Louis ARMAND  $\bullet$  : 01 45 14 28 28 173 Bd de Strasbourg ¬ : 01 48 73 63 15 94736 NOGENT sur Marne

Philippe LE BRUN Florence.vadee@wanadoo.fr

destiné, sur anomalie de fonctionnement, à relancer le programme automatiquement à son point d'entrée.

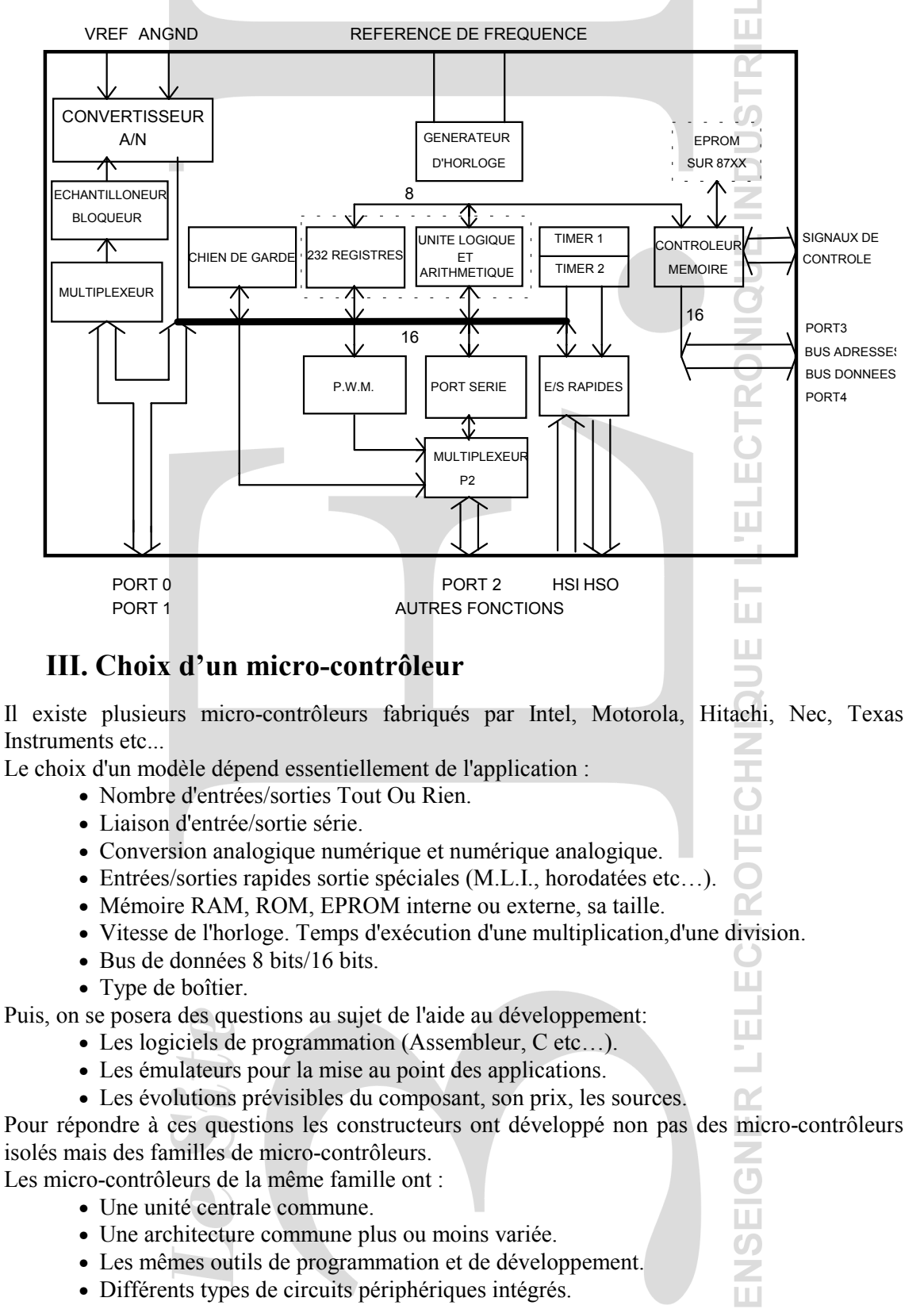

Philippe LE BRUN<br>
Lycée Louis ARMAND<br>
173 Bd de Strasbourg<br>
173 Bd de Strasbourg<br>
2 : 01 48 73 63 15 173 Bd de Strasbourg  $\equiv$  : 01 48 73 63 15 94736 NOGENT sur Marne

Florence.vadee@wanadoo.fr<br> **2** : 01 45 14 28 28

 $\sim$  111

п

Exemple famille MCS 96 de INTEL

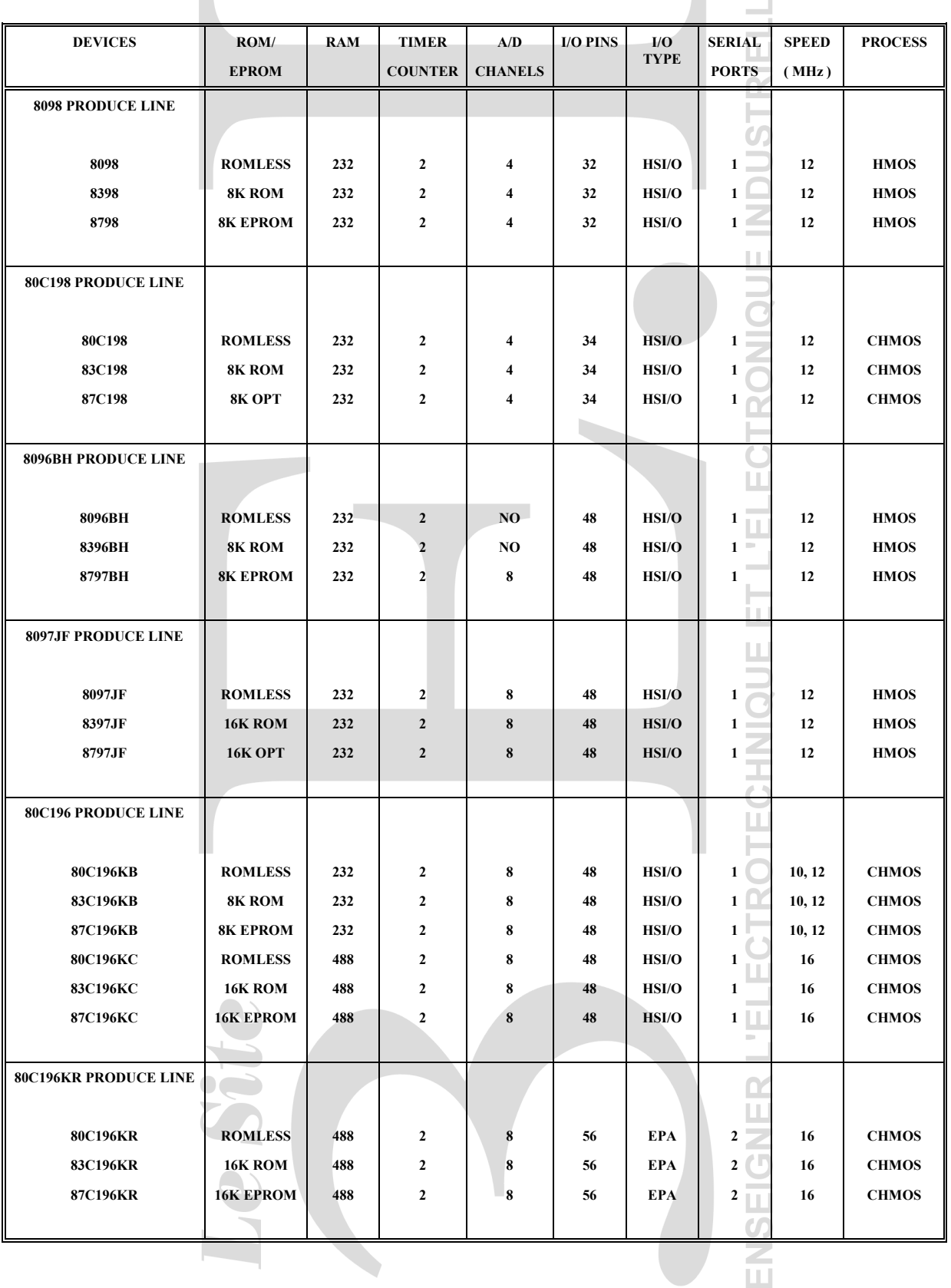

Ш

# **IV. Développement de système à base de micro-contrôleur**

# **1. Organisation du développement (programmation seule)**

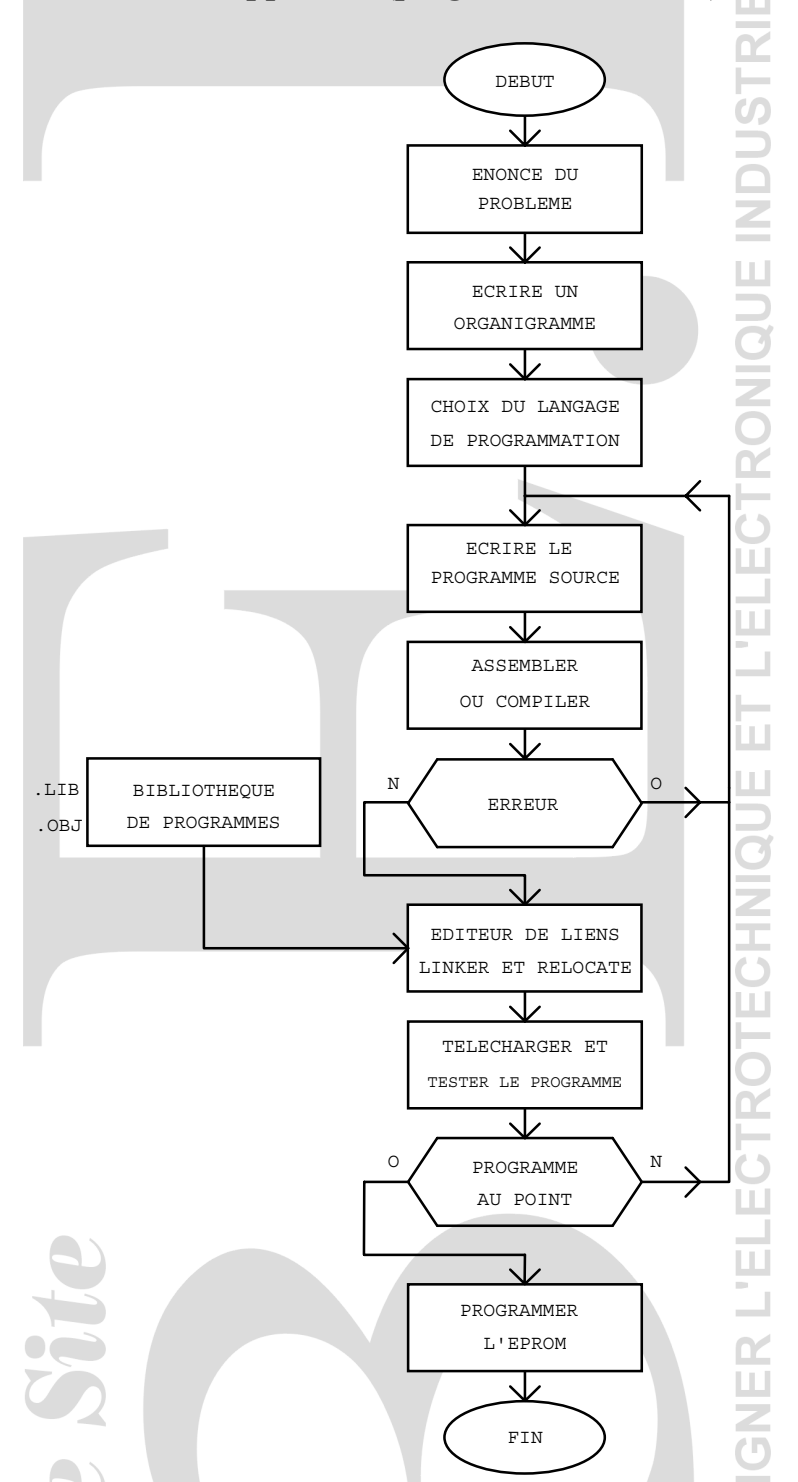

On ne peut pas parler de micro-contrôleur sans aborder les logiciels de programmation et les matériels permettant de développer le composant. Pour réaliser les programmes exécutables, on Lycée Louis ARMAND  $\Box$  : 01 45 14 28 28 173 Bd de Strasbourg  $\Box$ : 01 48 73 63 15 94736 NOGENT sur Marne

Philippe LE BRUN Florence.vadee@wanadoo.fr

utilisera l'assembleur ou le compilateur C (édités par le constructeur ou une autre société). Pour étudier le micro-contrôleur, il existe une carte d'évaluation développée par le constructeur.

# **2. Organisation du développement (matériel et programmation)**

Pour cette solution, on développe conjointement la carte micro-contrôleur et le logiciel.

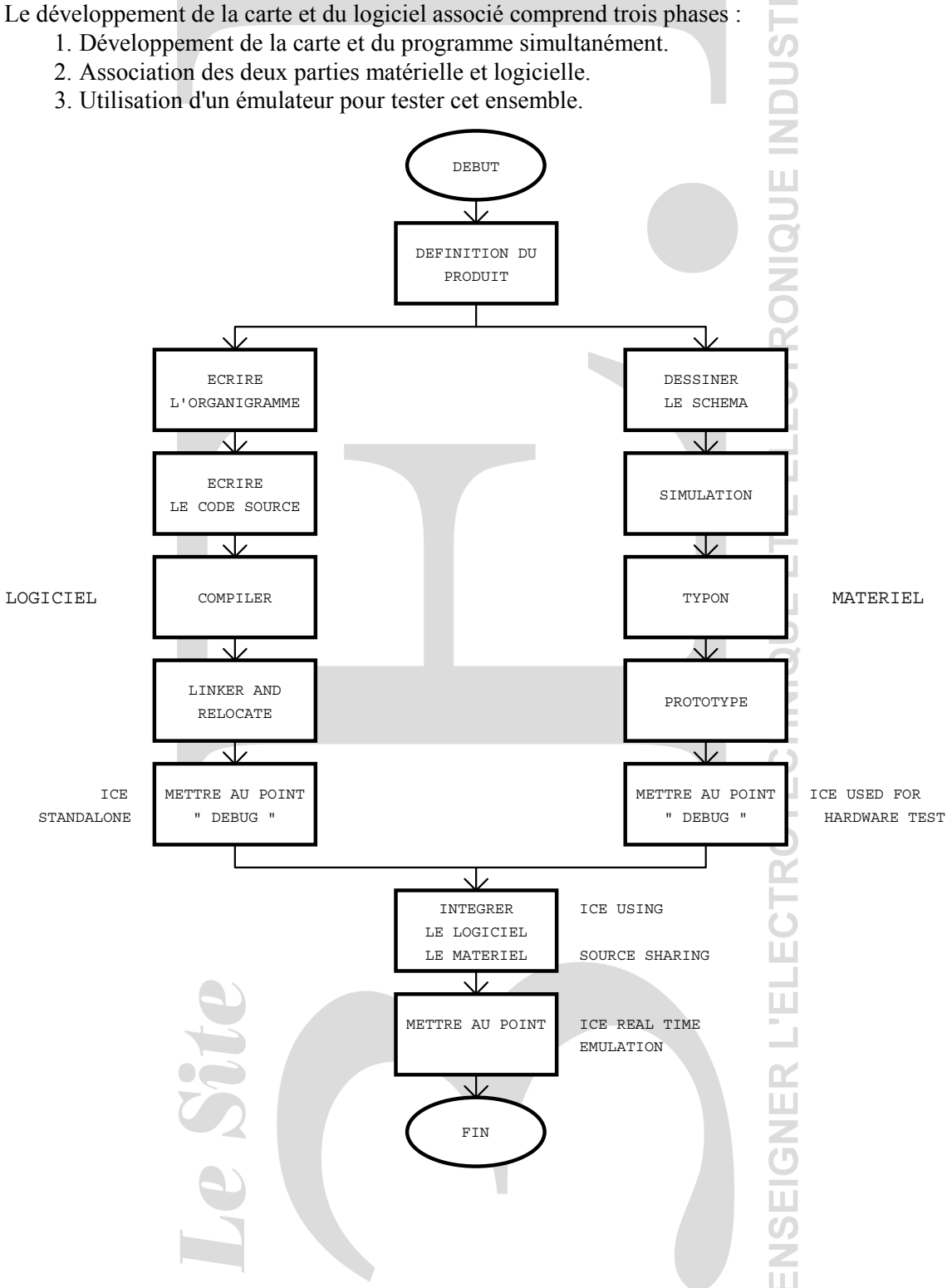

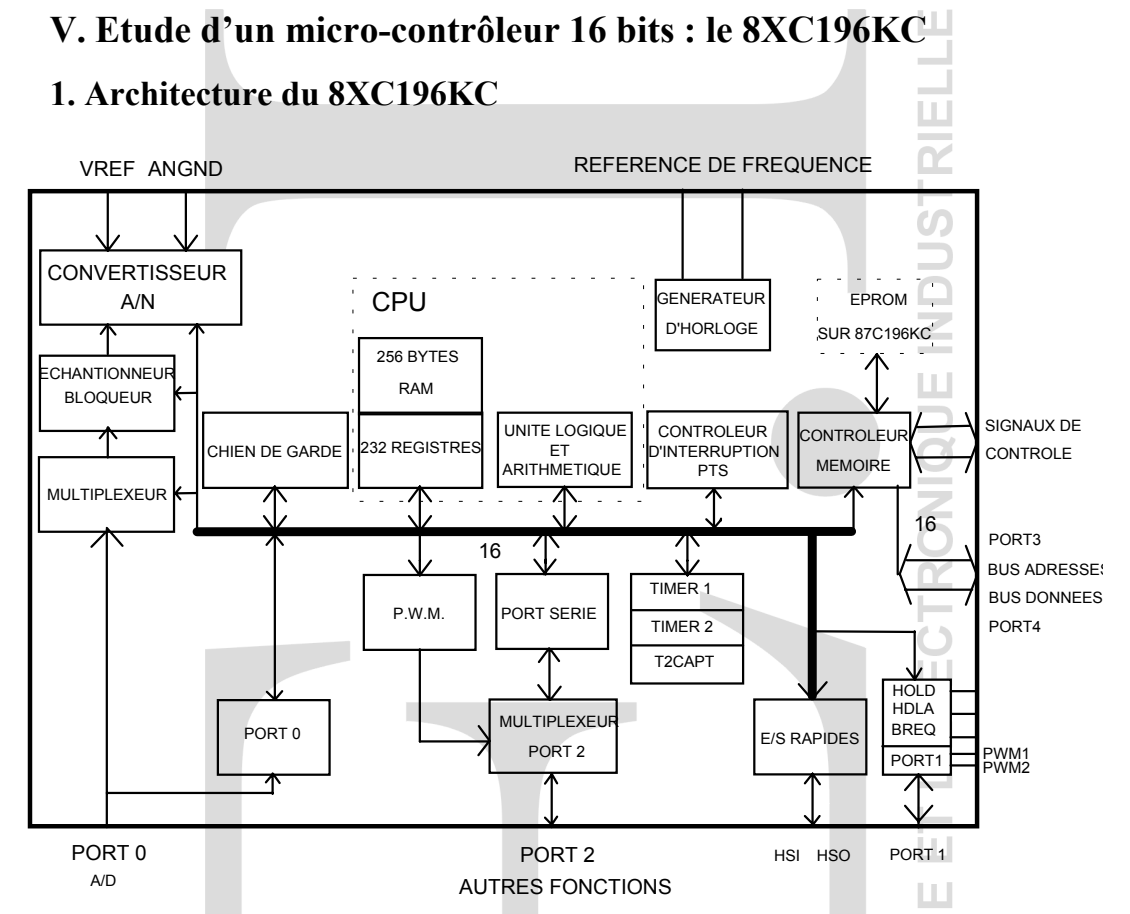

A partir de cette structure, on constate que le 8XC196KC dispose d'un certain nombre d'entrées et de sorties:

- 5 ports d'entrées/sorties parallèles sur 8 bits (Port 0, Port 1, Port 2, Port 3 et Port 4).
- 2 à 4 entrées rapides HSI.
- 6 à 4 sorties rapides HSO.
- 8 entrées Convertisseur Analogique/Numérique multiplexées sur 8 ou 10 bits.
- 3 sorties PWM (PWM0, PWM1, PWM2).
- 1 port de communication série.
- 26 registres spéciaux (SFRs).
- 232 registres (cases mémoire).
- 256 octets de mémoire type RAM reconfigurable en registre.
- 2 compteurs ( Timer 1 et Timer 2 ) utilisables avec les Entrées/Sorties rapides.
- 4 Timers logiciels utilisés pour générer les événements.
- 1 chien de garde utilisé pour verrouiller l'unité centrale dans certain cas de figure.
- 1 contrôleur de mémoire externe.
- 28 sources d'interruption.

# **2. Zone adressable du micro-contrôleur**

Le micro-contrôleur 8XC196KC possède 16 bits d'adresse. Il peut donc adresser 64 Koctets de mémoire. Voici la répartition des 64 Koctets de mémoires adressables par le micro-contrôleur 8XC196KC sur la carte INTEL EVB196 :

- La mémoire interne du 8XC196KC apparaît en bas de  $0000_H$  à  $01FF_H$  (2 x 256 cases).
- La mémoire externe apparaît de  $2000_H$  à  $5$ FFF $_H$  (4096 cases dont certaines affectées).
- Les ports 3 et 4 sont situés au adresses  $1$ FFE<sub>H</sub> et  $1$ FFF<sub>H</sub>.

# Lycée Louis ARMAND **a** : 01 45 14 28 28 173 Bd de Strasbourg **and Strasbourg**  $\approx$  : 01 48 73 63 15 94736 NOGENT sur Marne

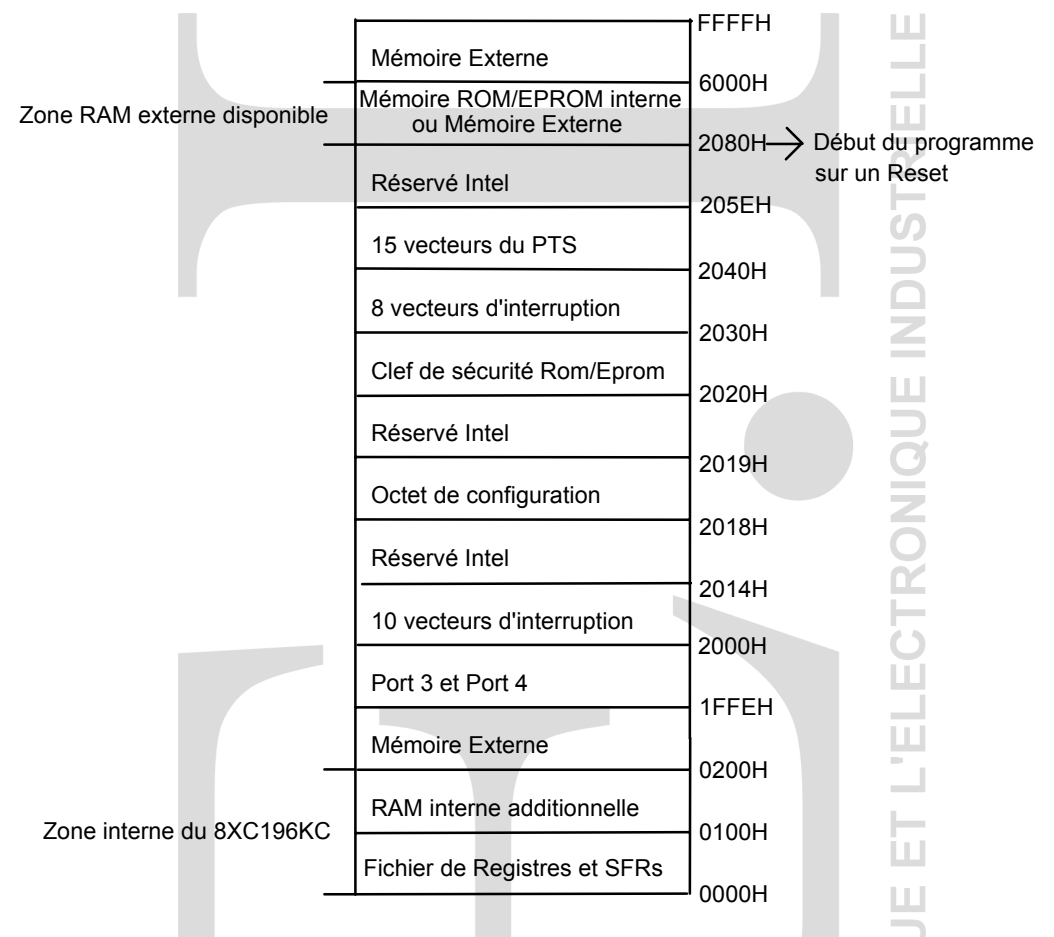

## **3. Fichier de registre et Special Fonction Register du microcontrôleur**

## **3.1. Fichier de registre**

L'ensemble de la mémoire RAM compris entre  $0018_H$  à  $00FF_H$  constitue le fichier de registre (Register File). Ils sont 232 et peuvent être accédés en 8 bits (BYTE) ou 16 bits (WORD) ou 32 bits (DOUBLE WORD). Ces registres (cases mémoires) sont essentiellement utilisés par le processeur comme emplacements disponibles pour un stockage temporaire.

Les adresses  $0018_H$  et  $0019_H$  sont nécessairement réservées au pointeur de pile s'il est utilisé (nécessaire pour les interruptions). Elles peuvent être utilisées en tant que mémoire si le pointeur de pile n'est pas utilisé.

En plus de ces 232 octets de registre, le 8XC196KC possède 256 octets de mémoires RAM supplémentaires (0100<sub>H</sub> à 01FF<sub>H</sub>). Ces mémoires peuvent être utilisés par le processeur en tant que registre.

## **3.2. Registres à fonctions spéciales SFRs**

De l'adresse  $0000_H$  à  $0017_H$ , nous trouvons des registres contrôlant la gestion des entrées/sorties du micro-contrôleur. Ces registres s'appellent SFRs.

Toutes les opérations d'entrées et de sorties du 8XC196KC sont contrôlées par ces SFRs (exceptés les PORT3 et PORT4 qui se trouvent aux adresses  $1$ FFE<sub>H</sub> et  $1$ FFF<sub>H</sub>).

Les SFRs sont situés dans trois zones de mémoire définies par trois fenêtres horizontales  $(HWINDOW = horizontal \times window)$ .

• HWINDOW 0 (WSR = 0) pour la première colonne des SFRs.

Lycée Louis ARMAND  $\bullet$  : 01 45 14 28 28 173 Bd de Strasbourg ¬ : 01 48 73 63 15 94736 NOGENT sur Marne

ш

- HWINDOW 1 (WSR = 1) pour la deuxième colonne des SFRs.
- HWINDOW 15 (WSR = 15) pour la troisième colonne des SFRs.

TABLEAU DES SERS

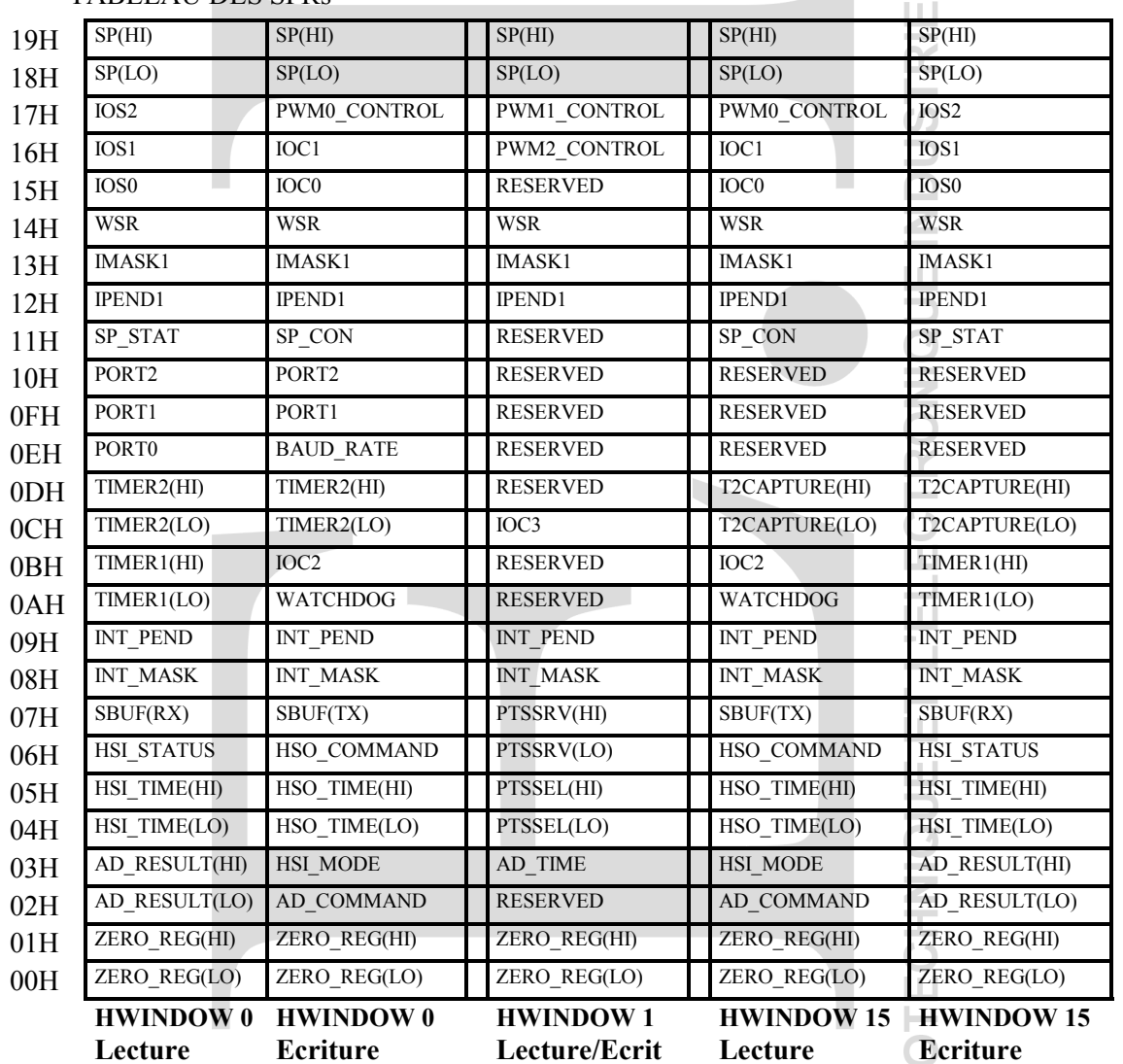

Chaque fenêtre est accessible selon le contenu du registre WSR  $(14_H)$ .

**EXEMPLE :** Si on veut accéder au registre PWM1 CONTROL situé dans la fenêtre 1 (HWINDOW 1 en écriture), on doit d'abord charger le contenu de WSR à  $01_H$  puis charger le registre PWM1\_CONTROL à la valeur voulue.

LDB WSR,  $\#01_H$  ;pour accéder à la fenêtre 1

œ

LDB PWM1\_CONTROL,#VALEUR OPERANDE ;pour charger PWM1\_CONTROL **REMARQUES**

## • Certains registres ne sont accessibles que par mot (word), par exemple HSI\_TIME  $(04_H)$ .

• Ne pas utiliser les registres réservés.

• Dans les fenêtres 0 et 15, suivant que l'on est en écriture ou en lecture nous ne trouvons pas nécessairement les mêmes registres. ш  $\circ$ 

### **QUELQUES COMPLEMENTS D'INFORMATION**

• Le mot ZERO REG ( 00H ) est chargé avec 0000H de façon permanente.

Philippe LE BRUN Florence.vadee@wanadoo.fr

• Les octets IOC0, IOC1, IOC2, IOC3 permettent de configurer certains périphériques du µC.

- Les octets IOS0, IOS1, IOS2 donnent l'état de ces mêmes périphériques (ex : conversion CAN terminée).
- Pour chaque périphérique, nous reviendrons sur l'état de ces registres SFRs.

**Vérifier l'état des registres SFRs** concernés, avant d'utiliser les E/S.

#### **4. Ports d'entrées / sorties Tout Ou Rien**

Nous avons 5 ports d'entrées/sorties parallèles à 8 bits (ports 0, 1, 2, 3 et 4). Il existe des ports qui sont à entrée seule, à sortie seule et des ports qui sont bidirectionnels. Les broches où se trouvent les ports d'entrées/sorties parallèles sont souvent utilisées avec d'autres fonctions (le port 0 est sur les mêmes broches que les entrées analogiques par exemple).

Le PORT 0 est un port d'entrée (à lecture seule). Son contenu est accessible à l'adresse 0E<sub>H</sub> des SFRs de la fenêtre HWINDOW 0. En plus de cette fonction entrée logique, ce port peut être utilisé en entrée analogique. C'est donc un port multifonctions. Les niveaux logiques sont :

- Ventrée  $\leq 0.8V$  Niveau logique 0
- Ventrée  $> 2.2V$  Niveau logique 1

Le **PORT 1** fonctionne quand à lui totalement en mode bidirectionnel (soit en sortie, soit en entrée). Son contenu est accessible à l'adresse  $0F_H$  des SFRs de la fenêtre HWINDOW 0 (en écriture pour la sortie, en lecture pour l'entrée). Les niveaux d'entrée sont les mêmes que pour le port 0. Voici le schéma de ce port pour l'entrée et la sortie.

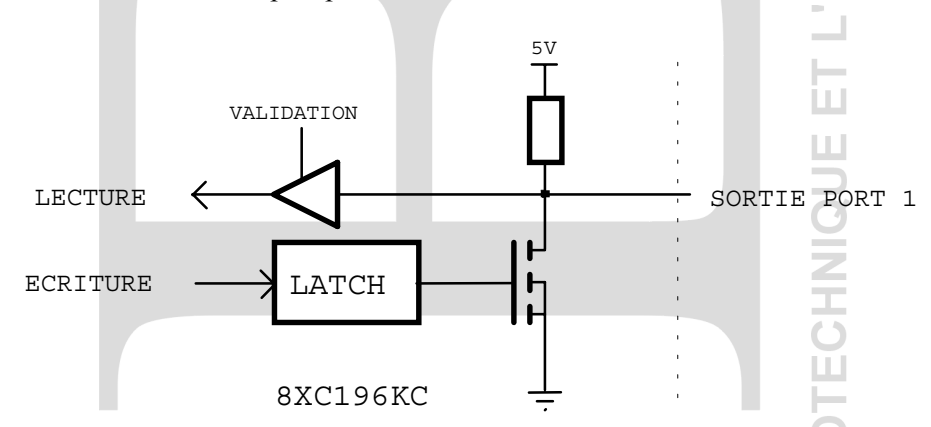

**ATTENTION :** Pour les ports bidirectionnels, il faut adopter quelques règles:

**En entrée** si l'ensemble des entrées est relié à la masse, le courant de 7mA par sortie risque d'être trop important pour le boîtier ( 7mA X 8=56mA ).

Solution matérielle : mettre une résistance en série de 1KΩ.

Solution logicielle : écrire 1 dans le port 1, lorsqu'il est utilisé en entrée.

**En sortie** dans certains cas de figure, on peut avoir un niveau électrique sur la broche de sortie différent du contenu du registre du port 1 en lecture. Par exemple avec le montage ci-dessous si on écrit dans le port 1 à l'adresse  $0F_H$  des SFRs le mot  $00000001_B$ . le transistor est bien saturé, mais si on lit le contenu du port 1, on aura 00000000<sub>B</sub> à cause du niveau électrique d'entrée du transistor bipolaire.

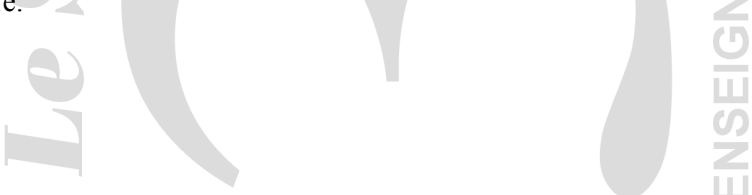

Lycée Louis ARMAND  $\qquad \qquad \bullet$  : 01 45 14 28 28 173 Bd de Strasbourg **and Strasbourg and Strasbourg and Strasbourg and Strasbourg and Strasbourg and Strasbourg and Strasbourg and Strasbourg and Strasbourg and Strasbourg and Strasbourg and Strasbour** 94736 NOGENT sur Marne

Philippe LE BRUN Florence.vadee@wanadoo.fr

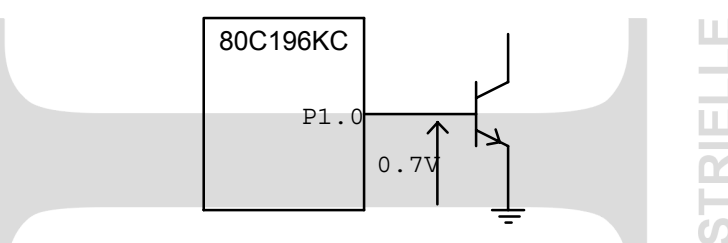

Le **PORT 2** est un port multifonctions que nous n'étudierons pas.

Les **PORTS 3** et **4** sont bidirectionnels et sont les seuls à ne pas être contrôlés par les SFRs. Ils sont accessibles aux adresses  $1$ FFE<sub>H</sub> et  $1$ FFF<sub>H</sub>. L'utilisation de ces 2 ports est particulière puisqu'ils sont multiplexés avec les bus d'adresse et de données. Nous n'étudierons pas ces deux ports

## **5. Ports de sorties à Modulation de Largeur d'Impulsions (PWM)**

On souhaite réaliser un signal rectangulaire de fréquence fixe et de rapport cyclique variable.

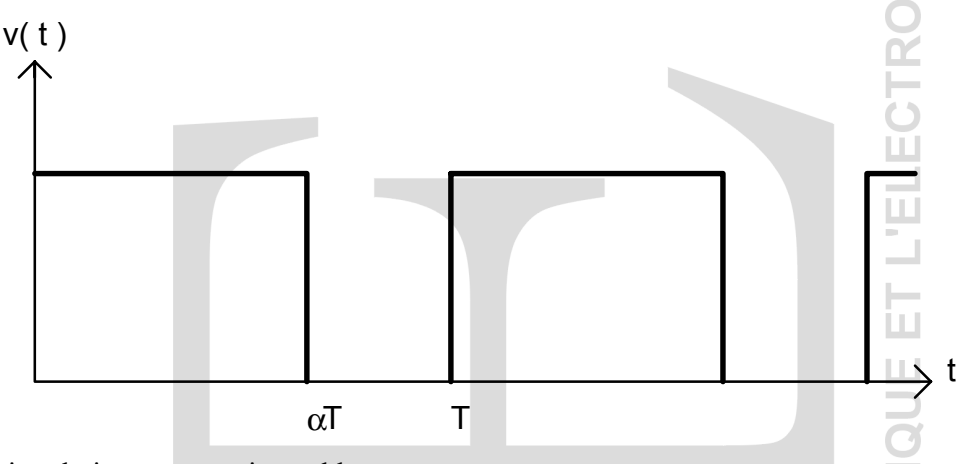

Trois solutions sont envisageables :

- En utilisant un port de sortie parallèle dont on change l'état en agissant sur deux temporisateurs complémentaires (T1 pour αT; T2 pour ( T-αT )). Avec un tel système, nous pouvons utiliser ce signal dans une large gamme de fréquence et de rapport cyclique, mais ce choix est lourd car il faut deux temporisateurs, du calcul mobilisant le processeur pour exécuter le programme.
- En utilisant une sortie rapide HSO du micro-contrôleur. Nous ne l'étudierons pas.
- En utilisant une des trois sorties PWM du micro-contrôleur.

Etudions cette dernière solution. Les sorties PWM sont au nombre de trois: PWM0, PWM1, PWM2. Le synoptique fonctionnel est donné ci-dessous.

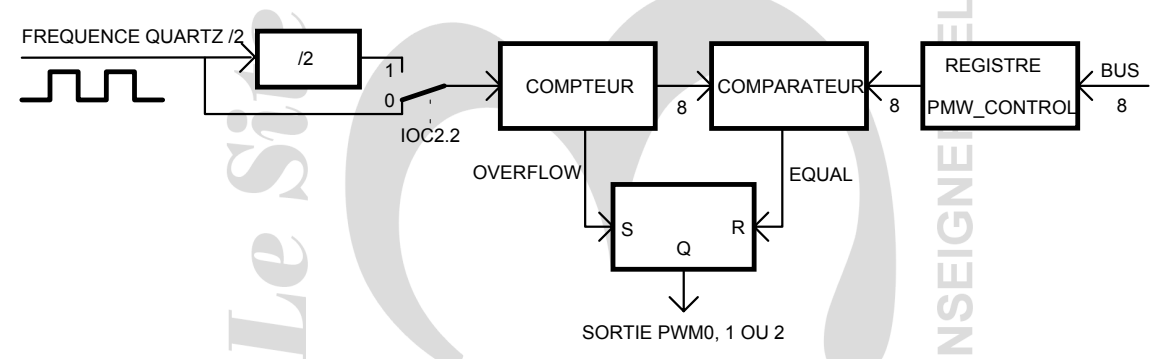

La période T est imposée par le quartz. Si la fréquence du quartz est de 16 MHz :

Lycée Louis ARMAND  $\bullet$  : 01 45 14 28 28 173 Bd de Strasbourg **and Strasbourg and Strasbourg and Strasbourg and Strasbourg and Strasbourg and Strasbourg and Strasbourg and Strasbourg and Strasbourg and Strasbourg and Strasbourg and Strasbour** 94736 NOGENT sur Marne

Philippe LE BRUN Florence.vadee@wanadoo.fr

- Quand IOC2.2 = 0, la période PWM est  $T = \frac{256}{8 \times 10^6}$  $= 32 \,\mu s \omega 31,25 \,\text{KHz}$
- Quand IOC2.2 = 1, la période PWM est  $T = \frac{2 \times 256}{8 \times 10^6} = 64$  µs ou 15,625 KHz

FONCTIONNEMENT : Le compteur 8 bits s'incrémente à chaque impulsion d'horloge. Lorsque le compteur est égal à 00H ( overflow ), la sortie PWM passe à 1. Quand le compteur atteint la valeur chargée dans le registre PWM\_CONTROL, la sortie du PWM passe à 0. Lorsque le compteur est à nouveau en dépassement, la sortie PWM bascule de nouveau à 1. Le signal de sortie de PWM est de fréquence fixe et rapport cyclique variable avec le contenu du registre PWM\_CONTROL. Le rapport cyclique vaut PWM\_CONTROL/256.

Pour accéder aux sorties PWM une selection est necéssaire par un bit de direction :

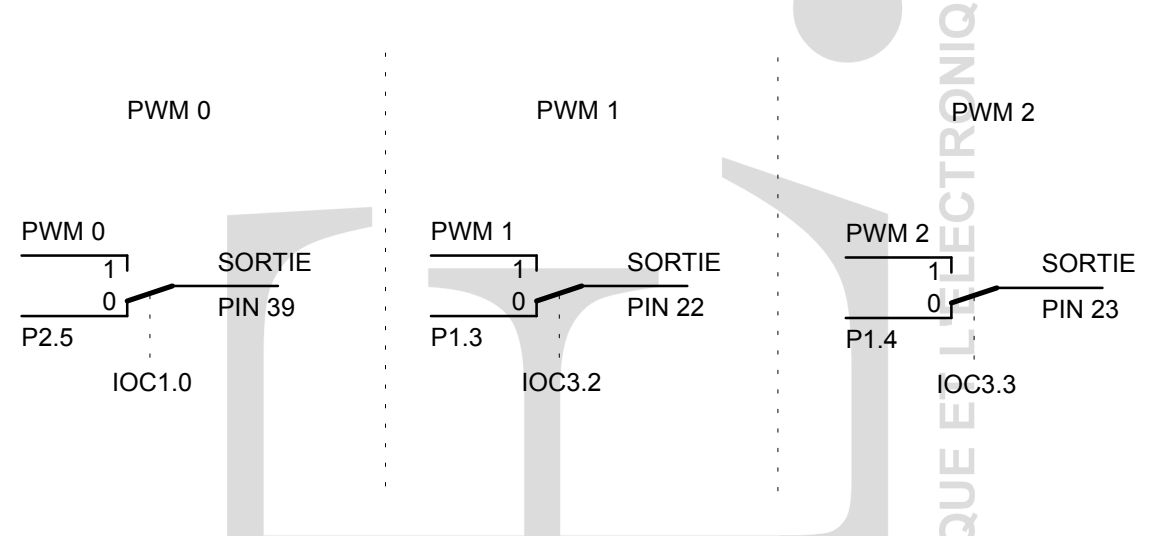

A l'aide du registre de contrôle concerné, on dirige la sortie PWM correspondante vers la sortie. **Remarques:** Les 3 PWM utilisent le même compteur de 8 bits. Donc, ces trois sorties passent en même temps au niveau 1 logique. Le bit de division de l'horloge IOC2.2 est donc actif pour les trois PWM. La nouvelle valeur de PWM\_CONTROL ne sera prise en compte qu'après le passage en overflow du compteur.

Si le contenu de PWM\_CONTROL = 0FF<sub>H</sub>, alors la sortie du PWM reste à l'état haut de 00<sub>H</sub> à  $0FE_H$  et passe à zéro de  $0FF_H$  à  $00_H$ . Le rapport cyclique maximal est donc de 99,6 %

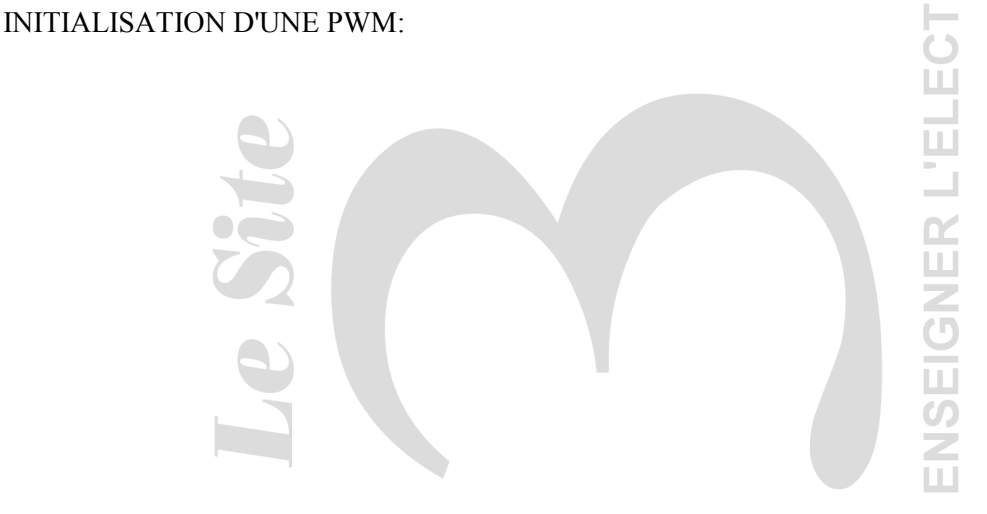

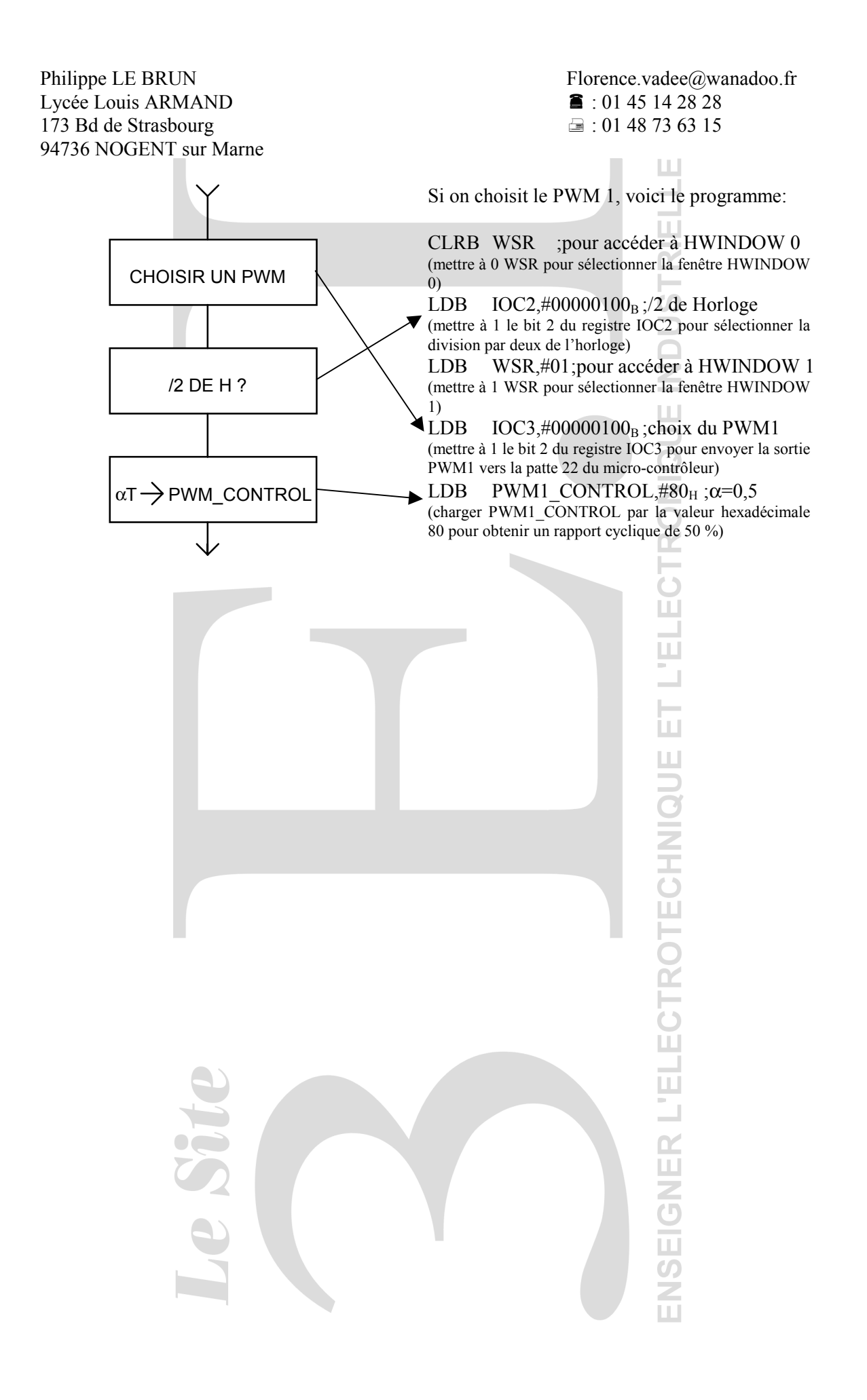

Lycée Louis ARMAND  $\qquad \qquad \bullet$  : 01 45 14 28 28 173 Bd de Strasbourg **and Strasbourg and Strasbourg and Strasbourg 173 63 15** 94736 NOGENT sur Marne

Philippe LE BRUN Florence.vadee@wanadoo.fr

ш

### **6. Interruptions du micro-contrôleur**

En automatisme la prise en compte d'événements (changement d'état d'une entrée) peut être envisagée selon deux approches :

**METHODE SCRUTATIVE** : Dans la suite d'instructions du programme on insère un test puis en fonction du résultat on réalise la séquence d'instructions correspondante.

Le micro-contrôleur scrute périodiquement l'état du test lorsqu'il rencontre l'instruction dans son programme.

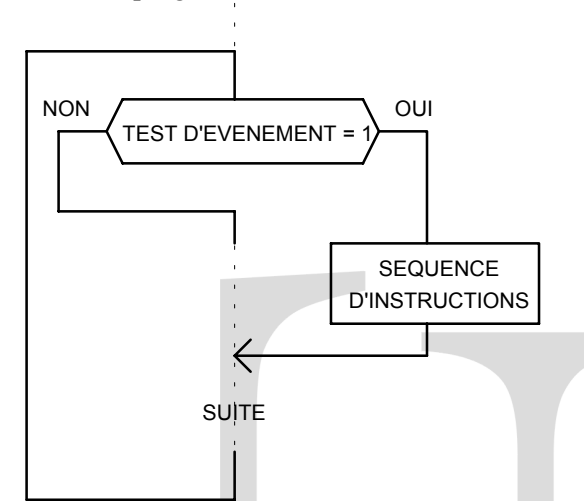

La séquence d'instructions sera effectuée lorsque le micro-contrôleur détectera un test vrai.

Problèmes liés à la méthode

- ♦ Non synchronisation entre l'apparition de l'événement et son test avec risque de non prise en compte d'un événement fugitif.
- ♦ Retard variable entre l'apparition de l'événement et la réalisation de la séquence d'instructions correspondante.

Le micro-contrôleur scrute en permanence l'état du test.

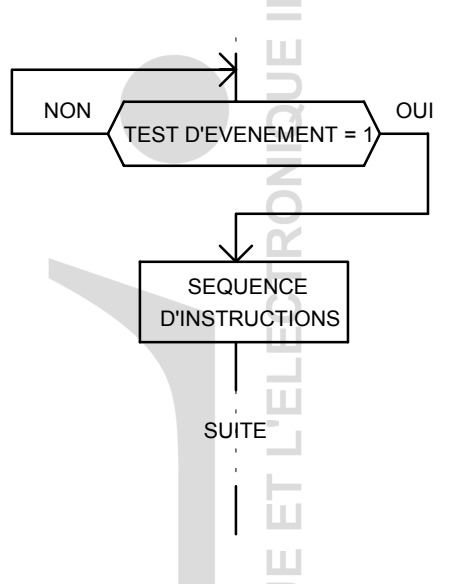

La séquence d'instruction sera effectuée lorsque le micro-contrôleur détectera un test vrai.

Problèmes liés à la méthode

♦ Le micro-contrôleur ne fait rien durant l'attente de l'événement.

**Les limites de ces méthodes sont dues à leur caractère "soft". Une meilleure méthode passe par une solution "hard" du problème.**

**METHODE INTERRUPTIVE** : Le programme est séparé en deux segments autonomes. Seul le programme principal est exécuté tant que l'événement ne se produit pas. Si l'événement arrive le micro-contrôleur doit alors interrompre le programme principal là ou il se trouve pour exécuter le programme d'interruption. Lorsque ce dernier se terminera, le micro-contrôleur reviendra au programme principal à l'endroit ou il avait été interrompu.

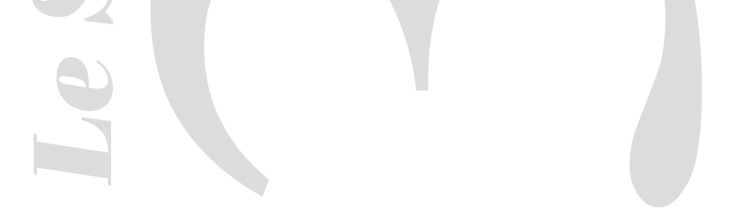

Philippe LE BRUN Florence.vadee@wanadoo.fr Lycée Louis ARMAND  $\bullet$  : 01 45 14 28 28 94736 NOGENT sur Marne

Dispositions constructives particulières :

- ♦ Il faut autoriser le micro-contrôleur à prendre en compte les interruptions.
- Lorsqu'une interruption arrive
- ♦ Il faut sauvegarder le contexte dans lequel se trouvait le micro-contrôleur avant d'aller executer le programme d'interruption.
- ♦ Il faut informer le micro-contrôleur de l'adresse du programme d'interruption.
- ♦ Il faut executer le programme d'interruption.
- ♦ Il faut restituer le contexte dans lequel se trouvait le micro-contrôleur avant d'aller executer le programme d'interruption.
- ♦ Il faut récupérer l'adresse de reprise du programme principal qui avait été sauvegardée.
- ♦ Il faut continuer à executer le programme principal.

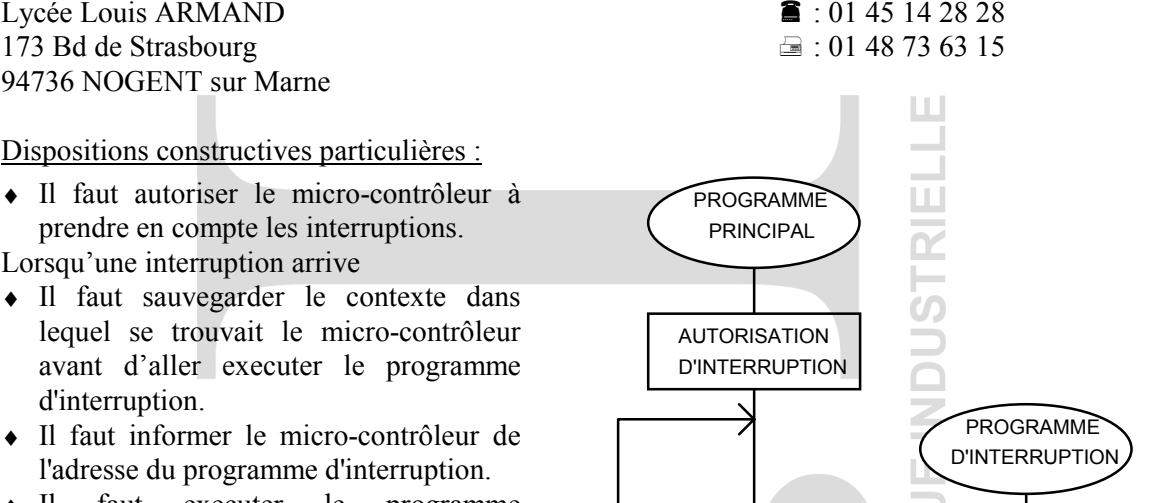

SEQUENCE D'INSTRUCTIONS

RETOUR AU PROGRAMME PRINCIPAL

Il faut pouvoir étendre ce principe à différents types d'événements et gérer les priorités entre les événements.

## **INTERRUPTIONS DU 80C196KC : SOURCE ET VECTEUR D'INTERRUPTION**

Le 80C196KC dispose de 28 sources d'interruptions (événement succeptible d'interrompre l'éxécution d'un programme) et seulement de 16 vecteurs (adresse de branchement du sous programme d'interruption) utilisables pour lesquelles des niveaux de priorité ont été définis par le constructeur (vecteurs classés par ordre de priorité décroissant).

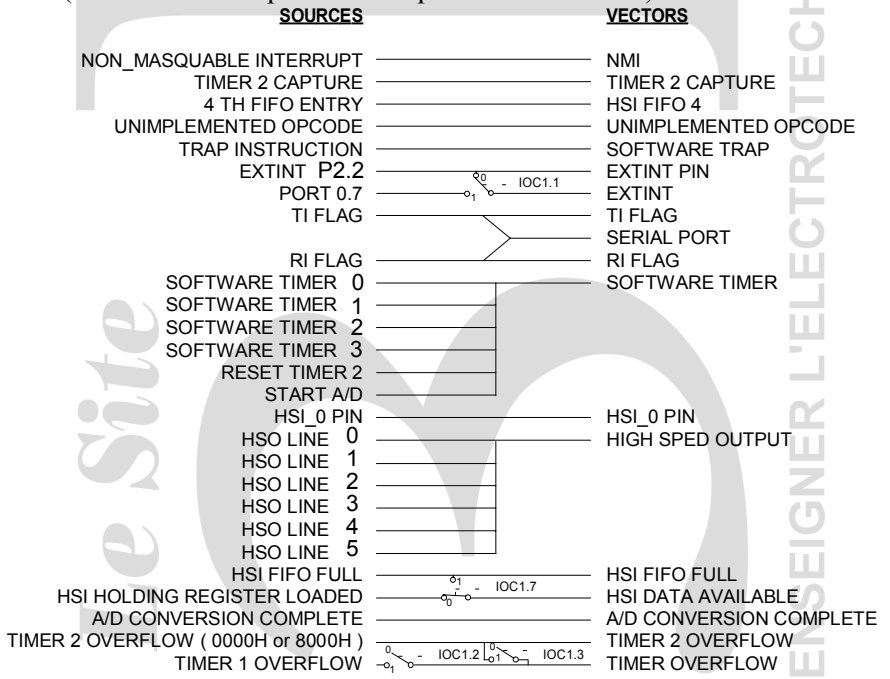

Lycée Louis ARMAND  $\qquad \qquad \bullet$  : 01 45 14 28 28 173 Bd de Strasbourg  $\Box$  : 01 48 73 63 15 94736 NOGENT sur Marne

Philippe LE BRUN Florence.vadee@wanadoo.fr

ш

Ces interruptions sont mémorisées dans deux registres IPEND1 et INT\_PENDING de plus il est possible de les masquer (interdire leur prise en compte) grâce à deux registres IMASK1 et INT\_MASK. Il est également possible de masquer l'ensemble des interruption par I dans PSW.9.

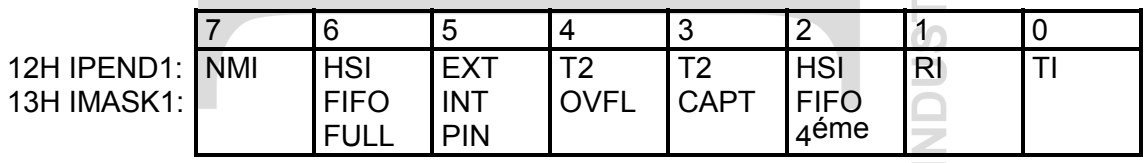

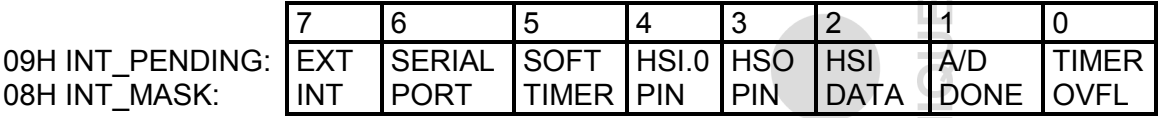

Chaque vecteur utilise 2 adresses consécutives dans l'espace  $2000_H/200F_H$  et  $2030_H/203F_H$  dans lesquelles sera rangée par l'utilisateur l'adresse de sa routine d'interruption (ISR).

### **Organisation de la circuiterie d'interruption :**

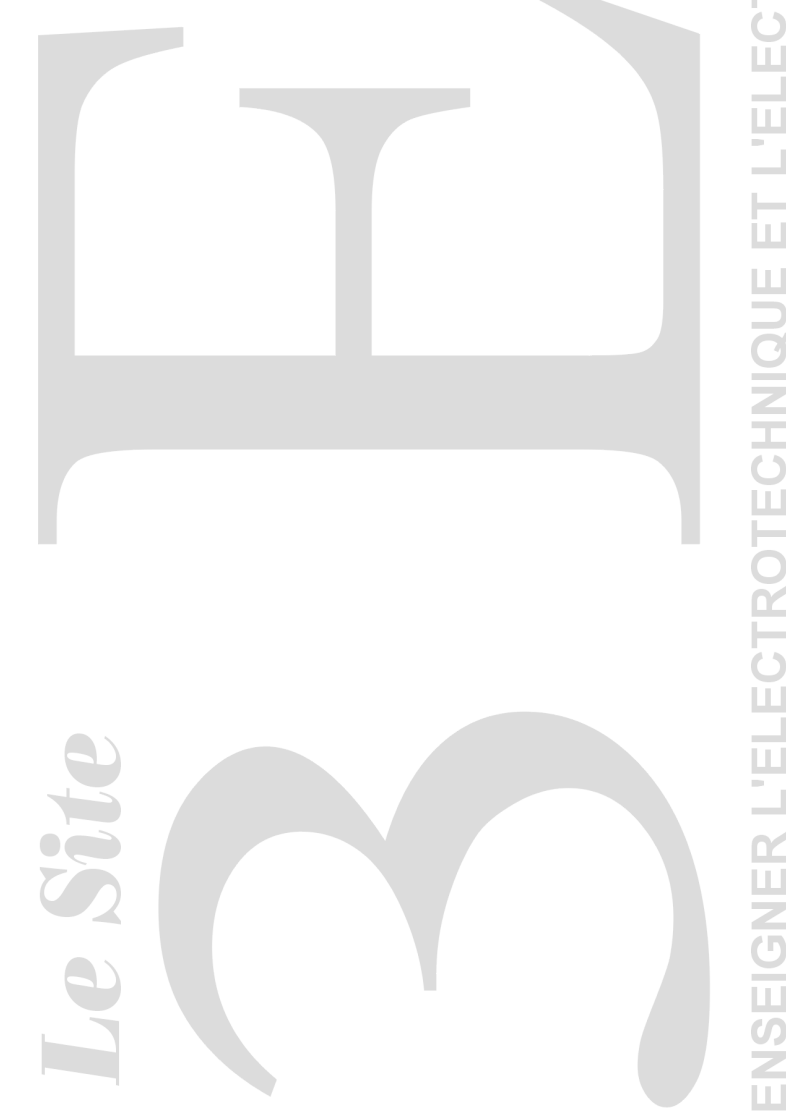

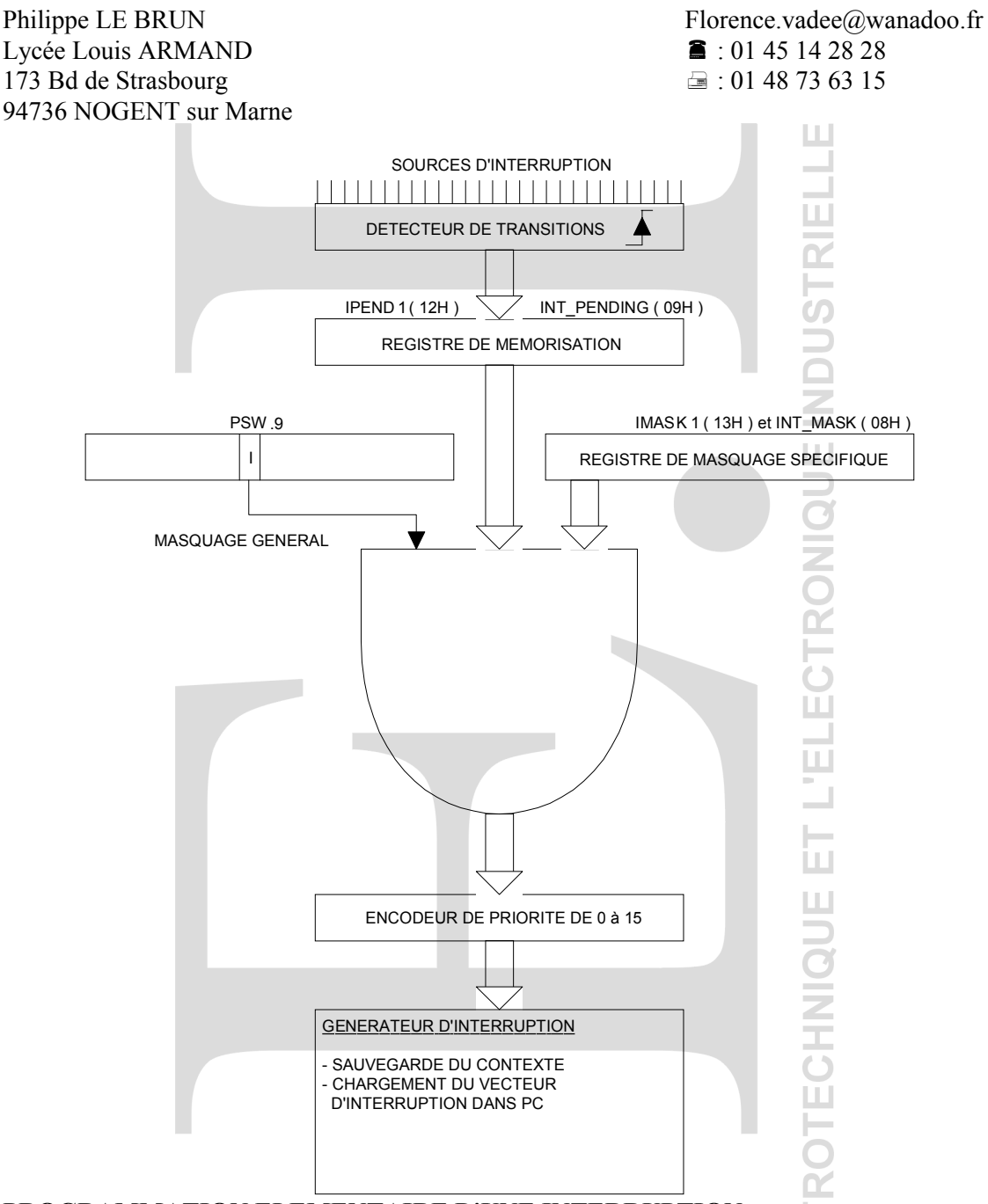

# **PROGRAMMATION ELEMENTAIRE D'UNE INTERRUPTION**

Il existe dans le 80C196KC un registre interne 16 bits nommé SP pour **Stack pointer ( pointeur de pile )**. Il est utilisé automatiquement par le micro-contrôleur pour adresser une zone RAM nécessaire à la sauvegarde de PC (compteur de programme) lors d'une interruption. Il convient donc d'initialiser SP avant toute autorisation d'interruption. Exemple: si la zone RAM affectée à la pile réside de  $8000_H$  à  $8100_H$  on peut écrire LD SP,#8100<sub>H</sub>. Ce qui charge l'opérande 8100<sub>H</sub> dans SP. SP ne sauve que des mots de 16 bits, l'initialisation doit donc être faite sur une adresse paire. SP fonctionne par auto-décrémentation lors de l'empilage, il faut toujours l'initialiser à l'adresse haute de la pile et non à l'adresse basse.

Exemple de programme avec interruption

- programme principal en 2080H
- programme d'interruption du port série en 6000H

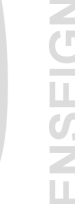

### **affectation globale** :

#### Philippe LE BRUN Florence.vadee@wanadoo.fr Lycée Louis ARMAND  $\bullet$  : 01 45 14 28 28 173 Bd de Strasbourg  $\Box$ : 01 48 73 63 15 94736 NOGENT sur Marne

Ш

HPILE  $EQU = 8100<sub>H</sub>$ ; affecter une étiquette à l'adresse haute de la pile (le sommet de la pile se nomme HPILE et se situe à l'adresse 8100<sub>H</sub> c'est à partir de cette adresse que sera sauvegarder le contexte au moment de la prise en compte de l'interruption)

IX EQU  $42_H$  ; Créer un registre IX à l'adresse  $42_H$ (un registre 16 bits est créé à l'adresse  $42<sub>H</sub>$  il se nomme IX)

#### **programme principal** : (ce programme débute à l'adresse 2080<sub>H</sub>)

 $2080_H$  LD SP,#HPILE ; initialisation du pointeur de pile SP (le pointeur de pile SP est positionné à la valeur HPILE soit à  $8100_H$ , ce pointeur vise une zone mémoire allant de  $8100_H$  à  $8000_H$ , c'est dans cette zone que seront sauvegardés tous les éléments du programme en cours)

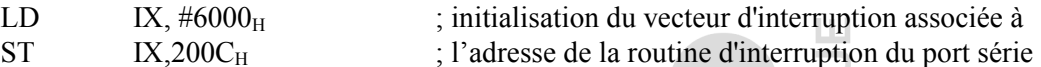

(le port série bénéficie de l'interruption n°6, l'adresse du programme d'interruption correspondant doit se situer en  $200C<sub>H</sub>$ , deux instructions sont nécésaires pour transferer la valeur  $6000<sub>H</sub>$  (adresse de début du programme d'interruption) à cet emplacement)

LDB INT\_MASK,#01000000<sub>B</sub>; démasque uniquement SERIAL PORT (on autorise seulement la prise en compte d'une interruption émise par la circuiterie du port série en plaçant un 1 dans le bit 6 du registre INT\_MASK et un 0 dans tous les autres)

#### EI ; démasque les interruptions

(on autorise la prise en compte globale des interruptions ; l'instruction EI vient positionner le bit de masquage général I du registre PSW (PSW.9) à 1 validant ainsi les interruptions

suite du programme principal (le programme continue à la suite)

#### **sous programme d'interruption :** (ce programme débute à l'adresse  $6000_H$ )

…

…

 $6000_H$  PUSHA  $\qquad \qquad$  ; empilage PSW, IMASK1et INT\_MASK puis I=0 (sauvegarde du mot d'état PSW et des masque d'interruption IMASK1et INT\_MASK puis interdiction globale de la prise en compte d'une autre interruption)

programme d'interruption ;

(le programme d'interruption continue à la suite )

# POPA ; restitution de PSW, IMASK1et INT\_MASK

(restitution du mot d'état PSW et des masque d'interruption IMASK1et INT\_MASK sauvegardé avant l'éxecution du programme d'interruption)

RET ; restitution de l'état de PC avant interruption (retour au programme principal à l'endroit où il avait été quitté)

19

Lycée Louis ARMAND  $\qquad \qquad \blacksquare : 0145142828$ 173 Bd de Strasbourg  $\Box$ : 01 48 73 63 15 94736 NOGENT sur Marne

Philippe LE BRUN Florence.vadee@wanadoo.fr

ш

ш

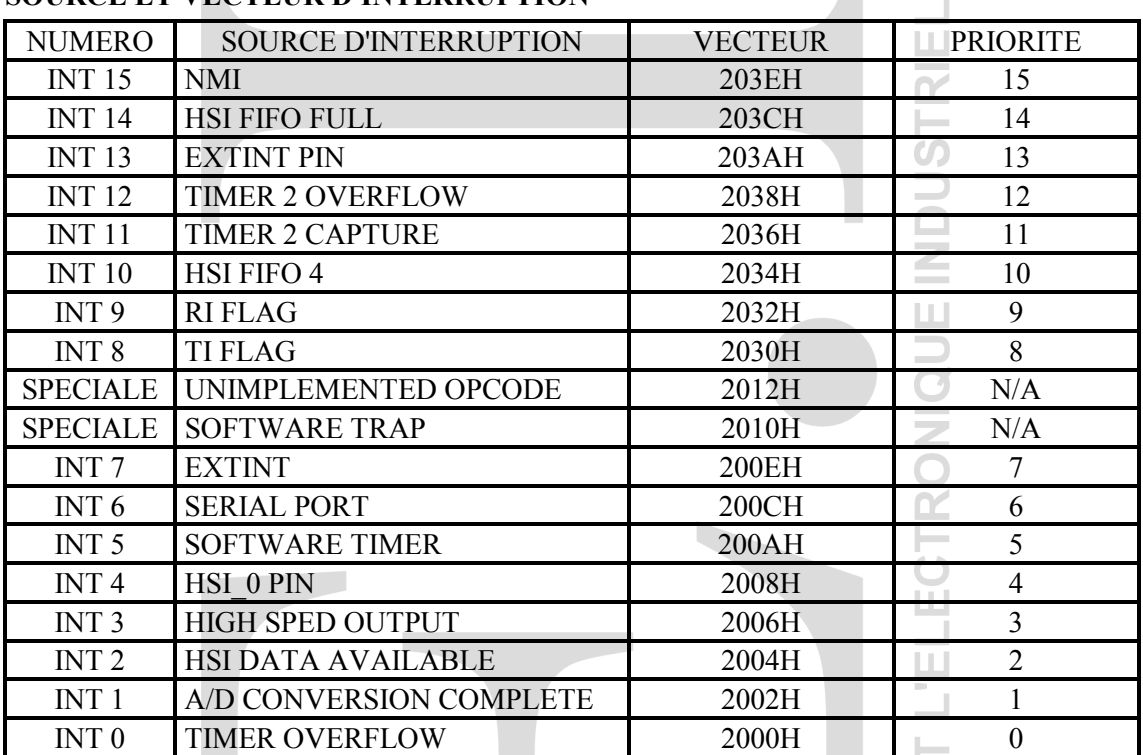

#### **SOURCE ET VECTEUR D'INTERRUPTION**

#### **TEMPS DE REPONSE DU SYSTEME D'INTERRUPTION**

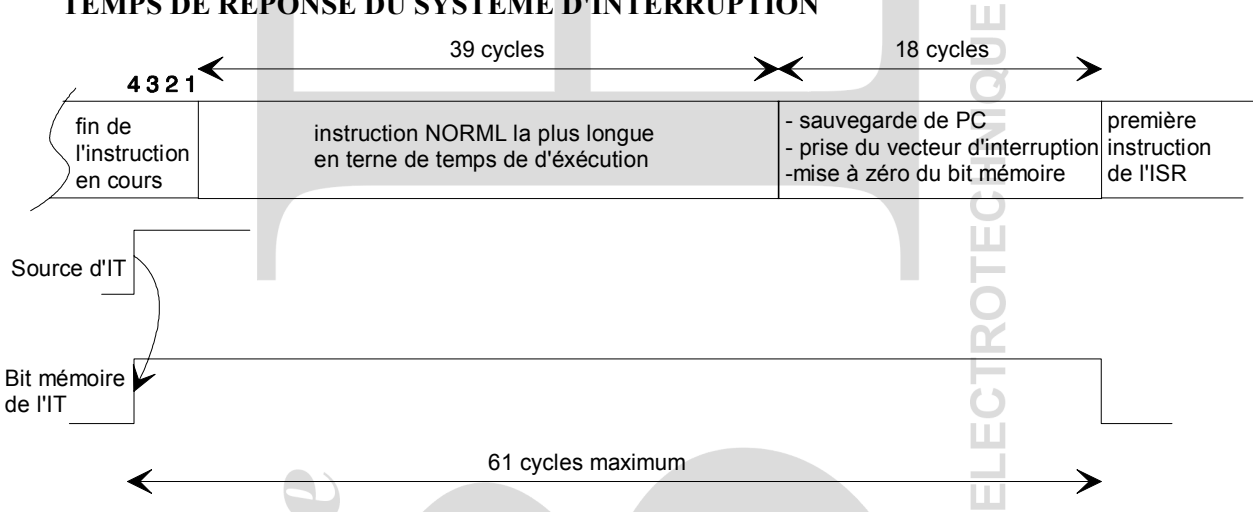

Le schéma précédent montre que l'intervalle de temps maximum séparant l'instant d'apparition d'un événement et l'instant d'entrée dans l'ISR correspondant peut prendre au maximum 61 state times (coups d'horloge). Pour un quartz à 16 MHz cela donne: 125ns x 61 = 7,6µS de retard.

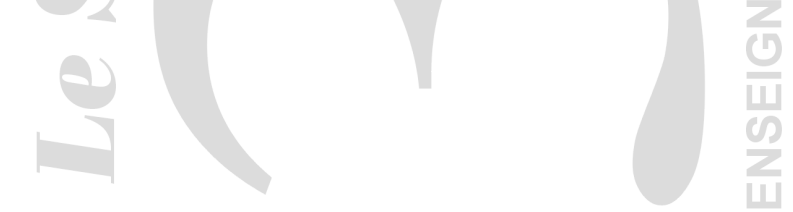

Lycée Louis ARMAND  $\bullet$  : 01 45 14 28 28 173 Bd de Strasbourg **and Strasbourg**  $\approx$  : 01 48 73 63 15 94736 NOGENT sur Marne

Philippe LE BRUN Florence.vadee@wanadoo.fr

ШI

#### **7. Ports d'entrées de conversion analogique / numérique**

Le circuit de Conversion Ananlogique Numérique du micro-contrôleur 80C196KC a 8 entrées analogiques multiplexées (on peut donc convertir une seul voie à la fois). Ces 8 entrées utilisent les mêmes broches que le port 0. Un circuit échantillonneur bloqueur (sample and hold) permet le maintien de l'entrée analogique pendant la phase de conversion. Le résultat de la conversion sur 8 ou 10 bits est placé dans le registre AD\_RESULT. Le lancement d'une conversion est fait soit par le registre AD\_COMMAND soit par une HSO (high speed output).

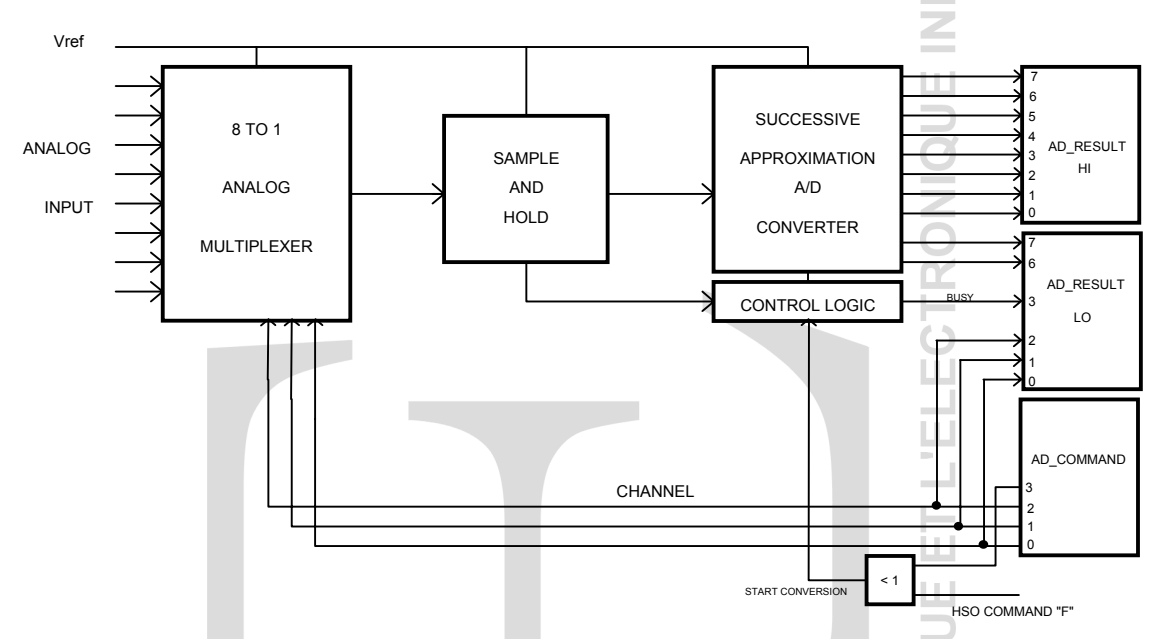

Nous avons une résolution de 19,53 mV ( 8 bits ) ou de 4,88 mV ( 10 bits ) pour une dynamique d'entrée de 5 V. Pour une fréquence du quartz de 16 MHz une conversion sur 8 bits peut être réalisée en 9,8125µs. Pour lancer la conversion, choisir la vitesse du convertisseur et pour connaître le résultat, nous avons besoin de 5 bits du registre AD\_COMMAND.

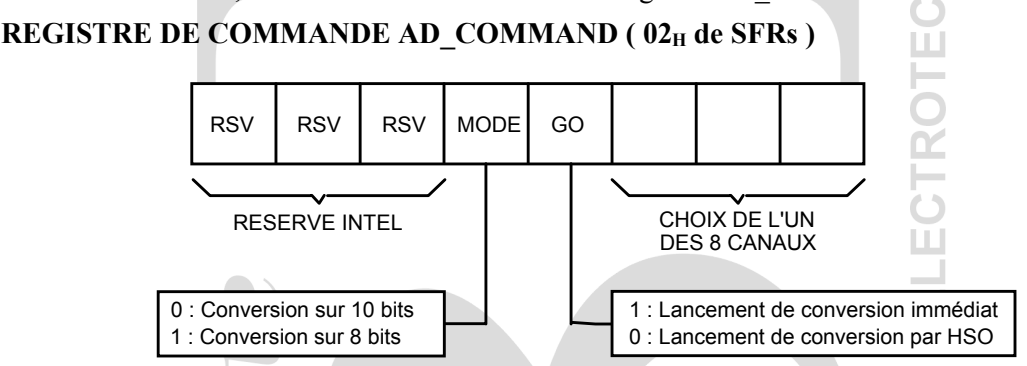

### REGISTRE DE CONTROLE D'ENTREE/SORTIE IOC2 (0B<sub>H</sub> des SFRs):

Deux bits IOC2.3 et IOC2.4 contrôlent la vitesse du convertisseur analogique numérique. La vitesse du convertisseur dans le mode 10 bits peut être ajustée en utilisant ou non un diviseur d'horloge. Caractéristique pour une conversion 10 bits Pour IOC2.3 =  $0$ 

Clock préscaler on :  $\text{IOC2.4} = 0$  158 states times soit 19.7 us à 16 MHz Clock préscaler off : IOC2.4 = 1 91 states times soit 11,3  $\mu$ s à 16 MHz Si IOC2.3 = 1 et IOC2.4 = X (indifférent) la vitesse de conversion est alors définie par le contenu d'un registre SFR supplémentaire : AD\_TIME (non étudié ici).

Lycée Louis ARMAND  $\bullet$  : 01 45 14 28 28 173 Bd de Strasbourg  $\Box$ : 01 48 73 63 15 94736 NOGENT sur Marne

Philippe LE BRUN Florence.vadee@wanadoo.fr

Ш

#### **REGISTRE AD\_TIME (03H de HWINDOW 1)**

L'utilisateur peut choisir le temps d'échantillonnage (les 3 MSB de AD\_TIME) et le temps de conversion (les 5 LSB de AD\_TIME). Si le temps d'échantillonnage est trop court, la capacité d'échantillonnage ne sera pas chargée correctement ; s'il est trop long, l'entrée analogique pourrait changer et introduire des erreurs. Le temps de conversion doit être assez long pour que le comparateur puisse basculer et assez court pour que la capacité d'échantillonnage ne se décharge pas. En somme, le choix n'est pas quelconque et un résultat correct ne sera atteint qu'avec une valeur particulière. Pour une conversion 10 bits (AD TIME) =  $0C7<sub>H</sub>$  soit avec un quartz 16 MHz un temps de conversion de 13,3125 µs. Pour une conversion 8 bits (AD\_TIME)  $= 0A6_H$  soit avec un quartz 16 MHz un temps de conversion de 9,8125 µs.

Remarque : Lorsque l'on choisit une CAN en 8 bits AD\_TIME doit être absolument utilisé.

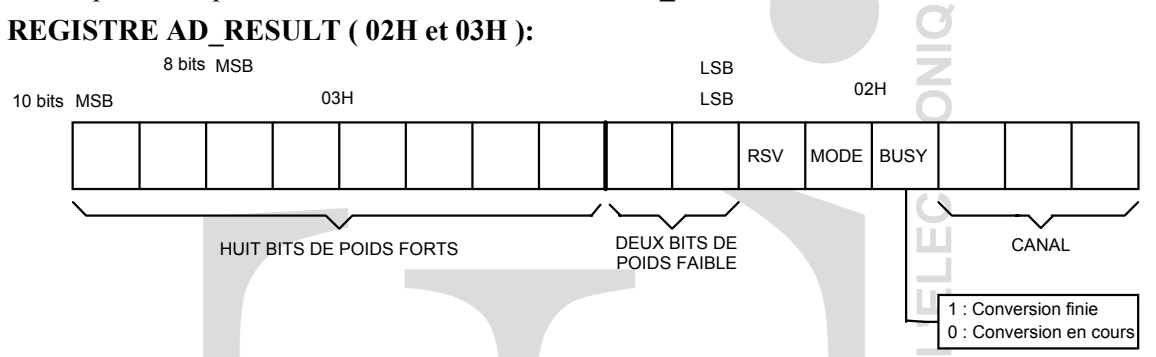

Pour savoir si la conversion est terminée, il suffit de tester le bit 3 de AD\_RESULT.

#### **ORGANIGRAMME CONVERSION**

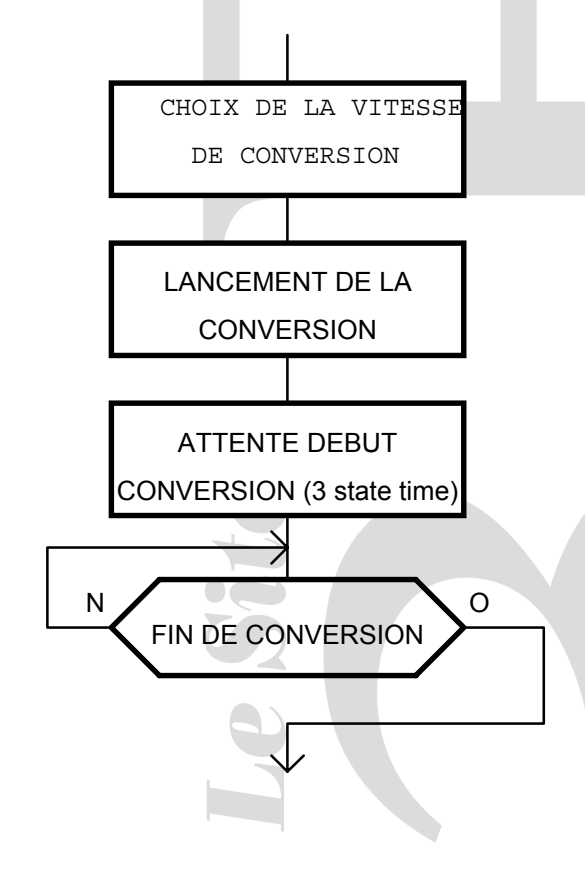

#### **PROGRAMME D'UNE CONVERSION**

LDB IOC2,#00000000B

(conversion lente avec pré-diviseur )

LDB AD\_COMMAND,#00001001 (lancement immédiat d'une conversion sur le canal 1 en mode 10 bits)

NOP NOP

(laisser 3 cycles avant de tester NOP = 2 cycles) LOOP:

#### BBC AD\_RESULT,3,LOOP

(boucler tant que le bit 3 du registre AD\_RESULT est à 0 (conversion en cours) lorsque le bit passe à 1 continuer (conversion terminée))

LD AD\_SAVE,AD\_RESULT

(charger le résultat de la conversion dans AD\_SAVE qui aura été défini par une instruction EQU avant)

#### **LES INTERRUPTIONS:**

Si on lance la conversion à l'aide des sorties rapides HSO, on peut générer une interruption dont le vecteur d'interruption est Software Timer (200 $A_H$ ).

A la fin de la conversion, on peut générer une interruption afin de lancer un programme spécifique qui va rechercher le résultat de la conversion. Le vecteur d'interruption de A/D\_CONVERSION COMPLET est à l'adresse 2002<sub>H</sub>.

Lycée Louis ARMAND  $\bullet$  : 01 45 14 28 28 173 Bd de Strasbourg ¬ : 01 48 73 63 15 94736 NOGENT sur Marne

Philippe LE BRUN Florence.vadee@wanadoo.fr

# **Travail personnel**

#### **1. Mise en œuvre du module d'entrée rapide**

Ce sont des entrées qui, lorsqu'un événement arrive sur l'une d'elles, enregistrent automatiquement la date et l'état logique de celui-ci dans une pile du µC. On peut enregistrer comme cela, 8 événements consécutifs avec leurs dates.

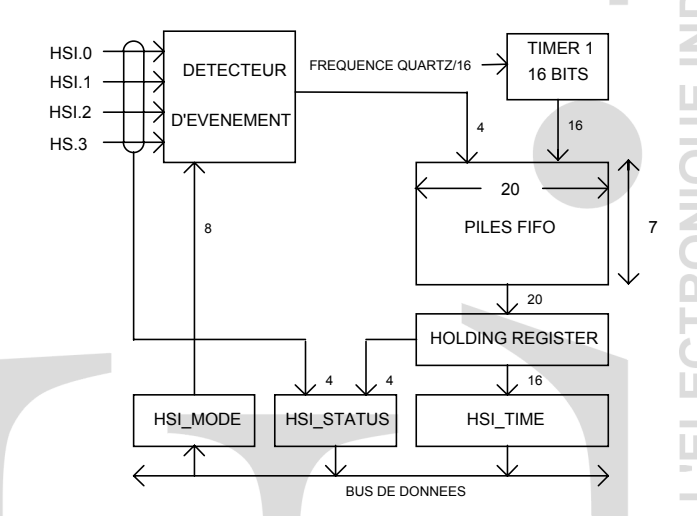

On pourra utiliser ces entrées pour mesurer la durée des impulsions:

- Premier événement : Date D1 sur un front montant
- Deuxième événement : Date D2 sur un front descendant
- Durée de l'impulsion = D2 D1.

De la même façon, on pourra mesurer la fréquence d'un signal :

- Premier événement : Date D1 sur un front montant
- Deuxième événement : Date D2 sur un front montant
- Période du signal  $T = D2 D1$  mise à l'échelle en seconde fréquence du signal  $F =$ 1/T.

On peut donc tout simplement connaître la vitesse de rotation d'un moteur par une mesure du nombre d'impulsion ou de l'écart entre les impulsions et faire son asservissement. **SYNOPTIQUE:**

23

Lycée Louis ARMAND  $\Box$  : 01 45 14 28 28 173 Bd de Strasbourg **and Strasbourg**  $\approx$  : 01 48 73 63 15 94736 NOGENT sur Marne

Philippe LE BRUN Florence.vadee@wanadoo.fr

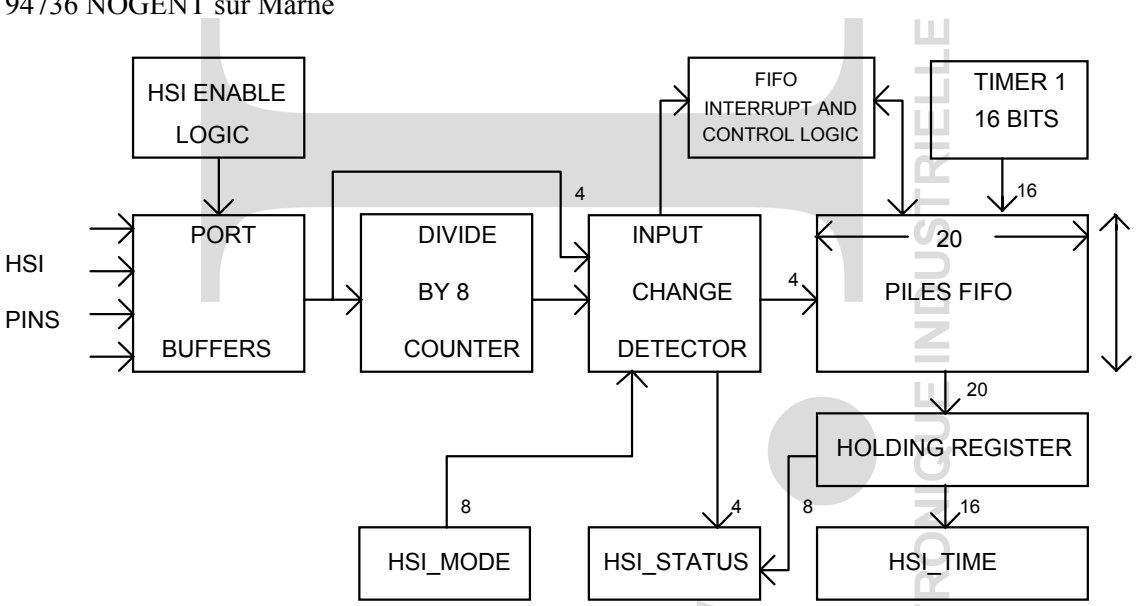

Au regard de ce synoptique, un certain nombre de registres sont utiles afin d'exploiter les HSI. Le **registre HSI MODE** (HWINDOW 0, adresse  $03<sub>H</sub>$ ) nous permet de choisir les transitions actives à enregistrer sur les 4 entrées rapides HSI.

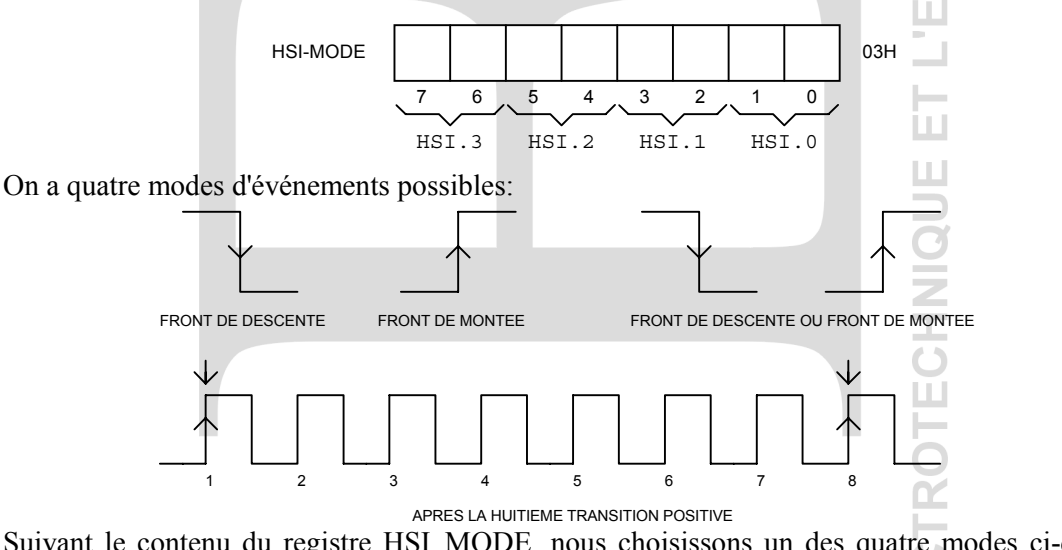

Suivant le contenu du registre HSI\_MODE, nous choisissons un des quatre modes ci-dessus pour chaque HSI.

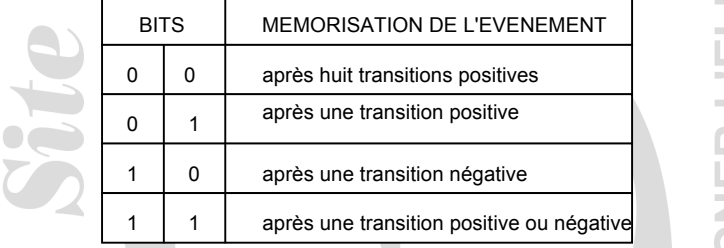

Le **registre IOC1** qui se trouve à l'adresse  $16_H$  de la HWINDOW 0 permet de valider les HSI.2 et HSI.3. : Pour valider le fonctionnement de HSI.2, il faut IOC1.4 = 0. Pour valider le fonctionnement de HSI.3, il faut IOC1.6 = 0

Le **registre IOC0** qui se trouve à l'adresse  $15<sub>H</sub>$  de la HWINDOW 0 permet la sélection des entrées HSI.

Philippe LE BRUN Florence.vadee@wanadoo.fr Lycée Louis ARMAND  $\qquad \qquad \blacksquare : 0145142828$ 173 Bd de Strasbourg  $\Box$  : 01 48 73 63 15 94736 NOGENT sur Marne

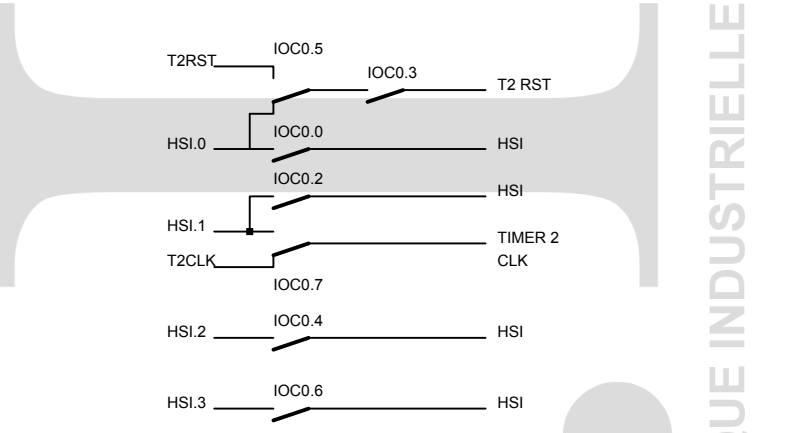

• Pour valider HSI.0, il faut mettre IOC0.0 = 1 • Pour valider HSI.1, il faut mettre IOC0.2 = 1 • Pour valider HSI.2, il faut mettre IOC0.4 = 1 • Pour valider HSI.3, il faut mettre IOC0.6 = 1 Par ailleurs, HSI.0 peut être utilisée pour mettre à zéro ( RESET ) le TIMER 2 et HSI.1 peut être utilisée comme horloge du TIMER 2.

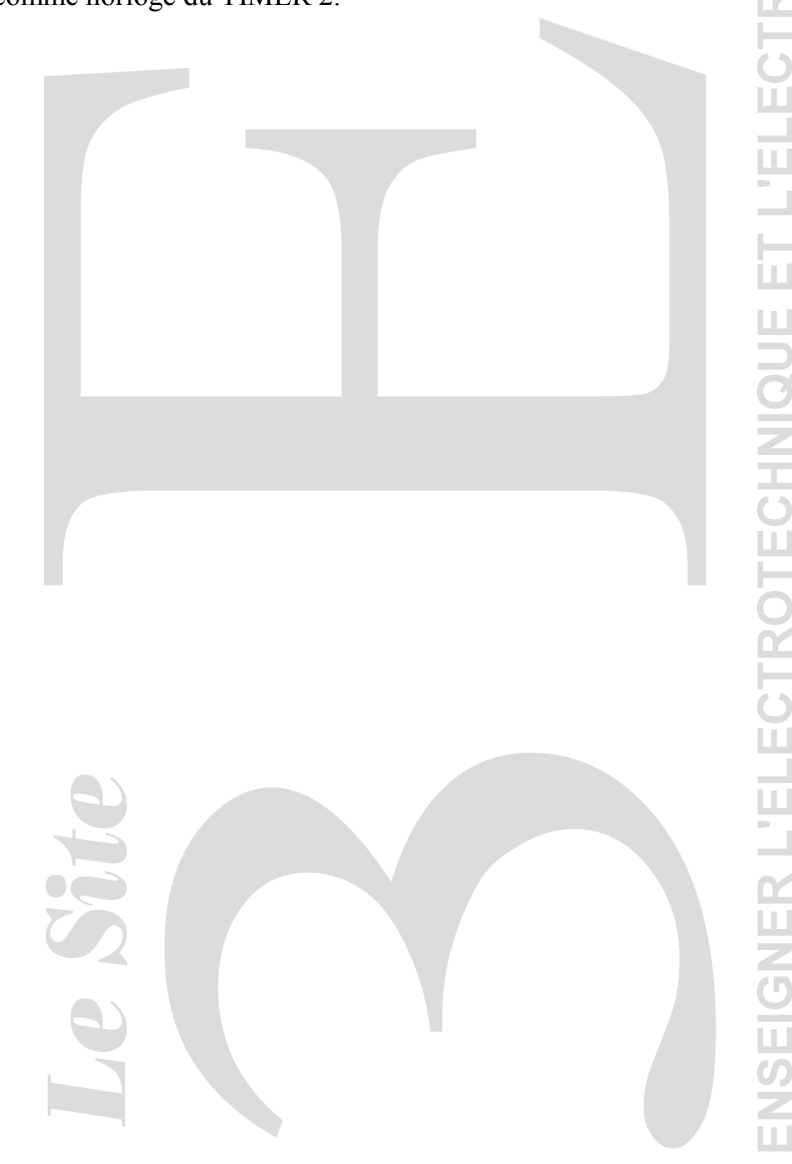

Lycée Louis ARMAND  $\qquad \qquad \bullet$  : 01 45 14 28 28 173 Bd de Strasbourg **and Strasbourg and Strasbourg and Strasbourg 173 63 15** 94736 NOGENT sur Marne

Philippe LE BRUN Florence.vadee@wanadoo.fr

ш

U.  $\alpha$ 

Le **registre HSI STATUS** se trouve à l'adresse 06<sub>H</sub> de la fenêtre HWINDOW 0 en lecture. Deux informations sont disponibles dans ce registre :

- Etat courant des HSI.
- Le numéro de l'entrée qui a créé l'événement (la date étant dans HSI\_TIME).

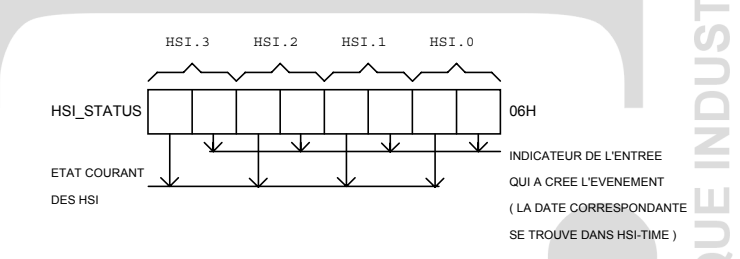

Le **registre HSI TIME** se trouve à l'adresse 04<sub>H</sub> de la fenêtre HWINDOW 0 en lecture (registre 16 bits). Ce registre contient la valeur du compteur TIMER 1 (compteur s'incrémentant à chaque  $\mu$ s) pour le premier évènement. Les dates des évènements suivants (7) sont contenues dans la pile *FIFO* ( premier entré, premier lu ). La lecture de HSI\_TIME fait descendre automatiquement " d'un étage " les événements contenus dans la pile. Pour vider cette pile, il faudra donc faire 8 lectures de HSI\_TIME.

**ATTENTION :** Pour ne pas avoir des pertes d'informations entre la date de l'événement et l'entrée correspondante il faut: d'abord lire HSI\_STATUS puis lire HSI\_TIME.

**REMARQUE :** 8 cycles sont utiles pour prendre en compte un événement nouveau dans le HOLDING\_REGISTER. Pour effectuer la nouvelle lecture du registre HSI\_TIME, il faut attendre ce délai (Temps de gestion de FIFO).

Le **registre IOS1** se trouve à l'adresse  $16_H$  de la fenêtre HWINDOW 0 en lecture.

Deux indicateurs sont utilisés pour gérer les HSI:

- IOS1.6 = 1 Indique que la pile est pleine.
- IOS1.7 = 1 Indique qu'un événement est disponible dans HSI STATUS et HSI TIME (HSI TIME est chargé par la date relative à laquelle à eu lieu l'événement exprimé en  $\mu$ s).

**REMARQUE :** Avant d'utiliser les HSI, il faut initialiser la pile FIFO. En effet, à la mise sous tension du 80C196KC, le contenu de cette pile est aléatoire.

• Il faut lire 8 fois HSI\_TIME afin de vider la FIFO et le HSI HOLDING\_REGISTER.

## **REGLES D'UTILISATION DES HSI :**

- 1. Vider la FIFO.
- 2. Initialisation : Validation des entrées rapides dans IOC0
	- Validation HSI.2 et HSI.3 avec IOC1.4 et IOC1.6 = 0. Choix du mode dans HSI\_MODE.
- 3. Tester le bit IOS1.7 afin de savoir si le HOLDING\_REGISTER est chargé et peut être lu.
- 4. Lire HSI\_STATUS, le sauvegarder; Il indique l'entrée qui a généré événement.
- 5. Lire HSI\_TIME, son contenu sur 16 bits indique la date de événement généré par l'entrée détectée dans HSI\_STATUS.
- 6. Attendre 8 states time ( 8 tops d'horloge interne ) avant de faire une nouvelle lecture de HSI\_STATUS et HSI\_TIME ( 4 instructions NOP ).

### **UTILISATION DES HSI EN MODE INTERRUPTIBLE:**

Quatre types d'interruptions peuvent être générés par les HSI.

- Si IOC1.7 = 0: une interruption sera générée lorsque le HOLDING REGISTER est chargé.
- Si IOC1.7 =1: une interruption sera générée lorsque le contenu de la pile FIFO passe de l'état 2 places vide à l'état 1 place vide :

Lycée Louis ARMAND  $\qquad \qquad \bullet$  : 01 45 14 28 28 173 Bd de Strasbourg ¬ : 01 48 73 63 15 94736 NOGENT sur Marne

Philippe LE BRUN Florence.vadee@wanadoo.fr

Ш

- Lorsque INT MASK1.2 = 1: une interruption sera générée dès qu'un 4ème événement arrivera dans la pile.
- L'entrée HSI.0 peut être utilisée pour générer une interruption sur chaque front montant.

### **1. Mise en œuvre du module d'entrée rapide** (travail demandé)

Rédiger un organigramme dans lequel vous devez mesurer la vitesse de rotation d'un motoreducteur (vitesse de rotation comprise entre 10 et 100 tr/min) associé à un codeur d'impulsions de 256 points par tour.

- Le codeur est relié à l'entrée HSI.0
- On souhaite avoir le résultat en tr/min dans un mot de 16 bits

#### **2. Ecriture d'un programme en assembleur à partir d'un organigramme**

- Utilisation du jeu d'instruction joint en annexe
- Rédaction de programme commentée

Rédiger un programme en le commentant dans lequel vous devez mettre à 1 puis à 0 la sortie 0 du port 1 (P1.0) sans délais entre les deux opérations. Puis recommencer à l'infini (voir algorithme). è٦

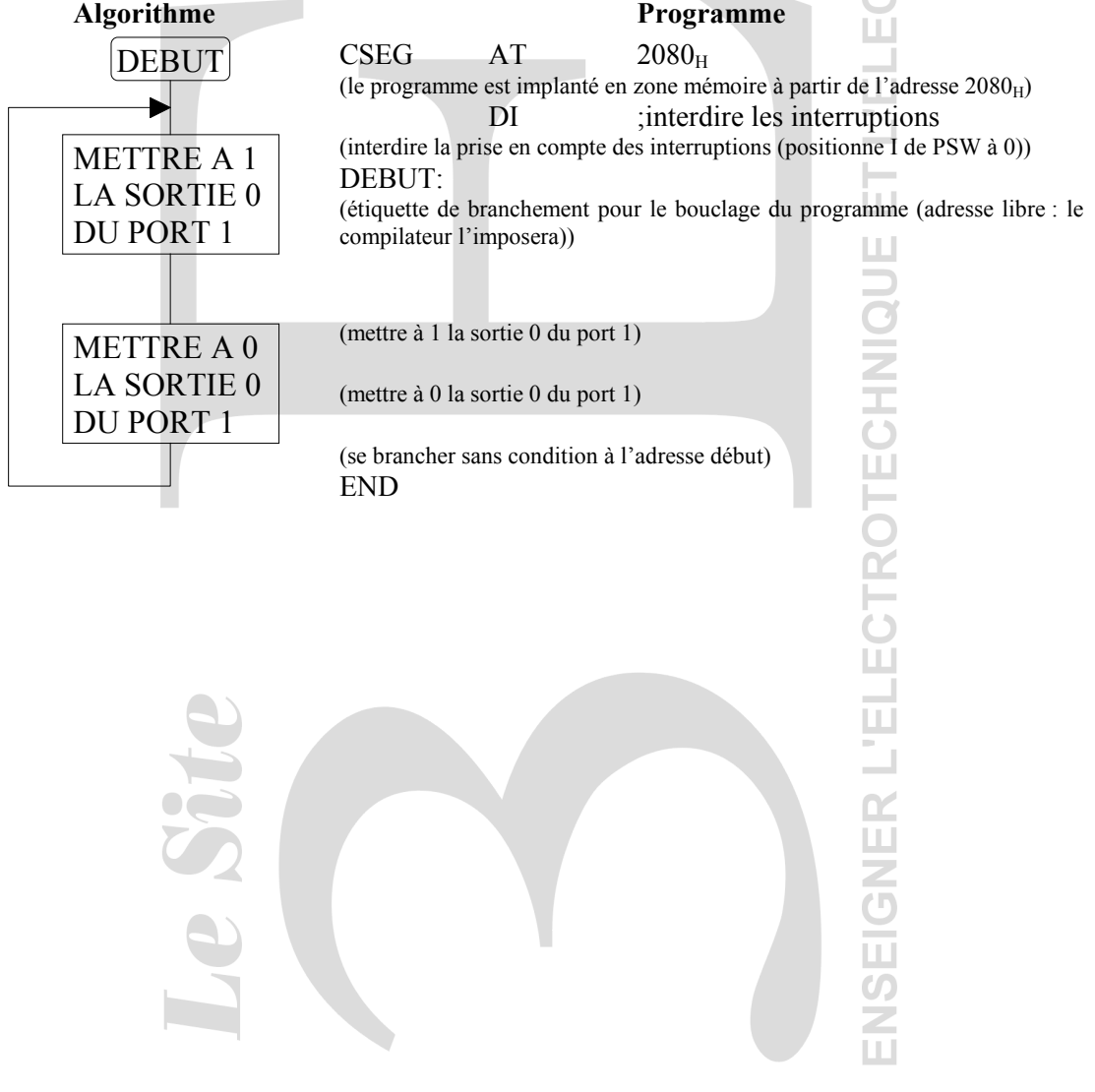

Philippe LE BRUN<br>
Lycée Louis ARMAND<br>
173 Bd de Strasbourg<br>
173 Bd de Strasbourg<br>
2 : 01 48 73 63 15 173 Bd de Strasbourg  $\equiv$  : 01 48 73 63 15 94736 NOGENT sur Marne

Florence.vadee@wanadoo.fr<br> **2** : 01 45 14 28 28

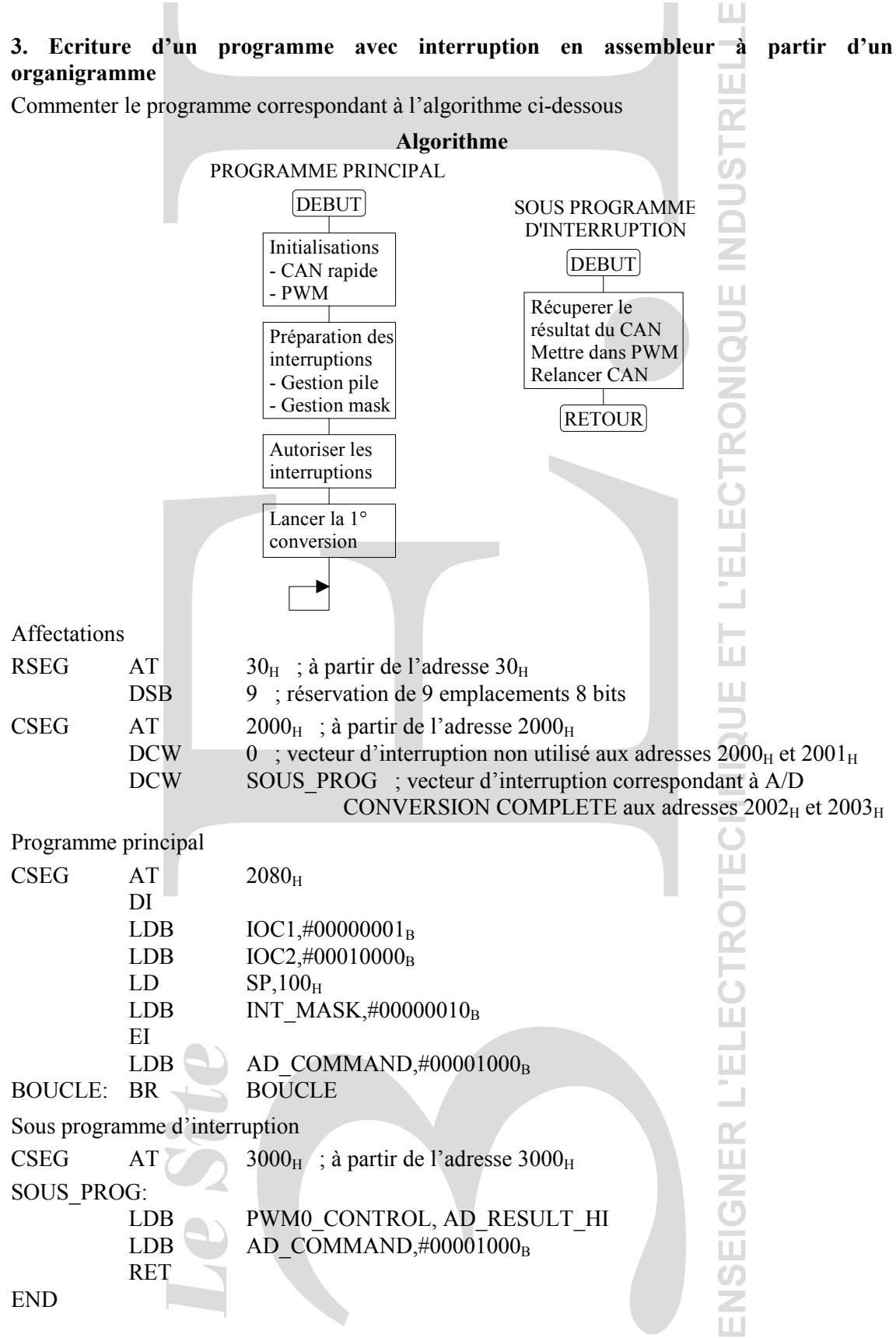

28

Lycée Louis ARMAND  $\qquad \qquad \bullet$  : 01 45 14 28 28 173 Bd de Strasbourg **and Strasbourg and Strasbourg and Strasbourg and Strasbourg and Strasbourg and Strasbourg and Strasbourg and Strasbourg and Strasbourg and Strasbourg and Strasbourg and Strasbour** 94736 NOGENT sur Marne

Philippe LE BRUN Florence.vadee@wanadoo.fr

# **Autocorrection**

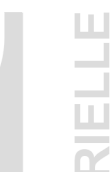

#### **1. Mise en œuvre du module d'entrée rapide**

# *On va mesurer la période d'une impulsion (en µs) issue du codeur incrémental, en échantillonnant les instants correspondants au fronts montant sur l'entrée HSI.0 sur laquelle est racordée ce codeur. Il suffira ensuite de convertir l'écart de temps compris entre deux échantillon successifs (en µs) en une grandeur exprimant des tr/min :*

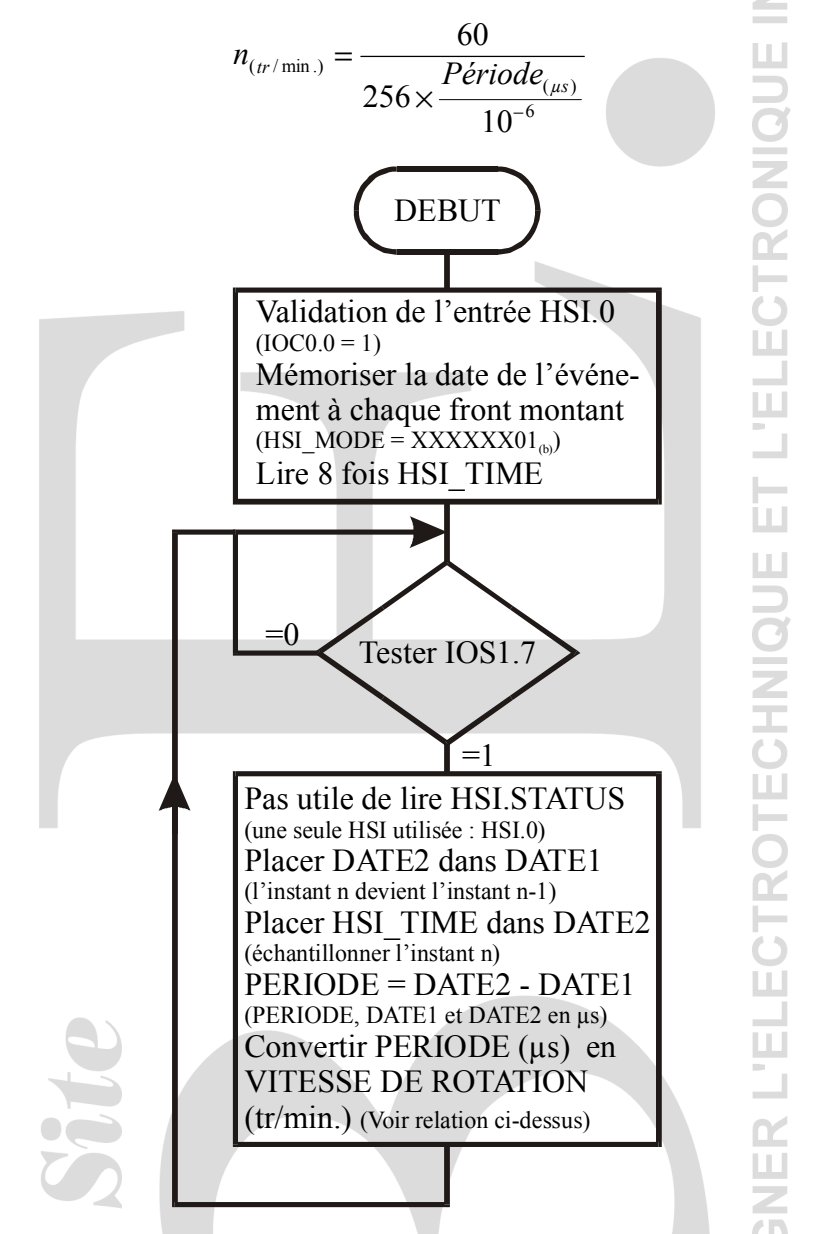

# *Deux remarques s'imposent : Tout d'abord le premier calcul de la PERIODE donc de la VITESSE DE ROTATION est faux puisque DATE2 ne contient pas une valeur échantillonnée. Ensuite le TIMER 1 est codé en 16 bits, il compte donc de 0 à 65535 puis recommence à 0 ce qui entraine un calcul de période faux qu'il faudrait éliminer. Un simple test vérifiant que DATE2 est supérieure à DATE1 suffit.*

Philippe LE BRUN Florence.vadee@wanadoo.fr Lycée Louis ARMAND  $\qquad \qquad \bullet$  : 01 45 14 28 28 173 Bd de Strasbourg **and Strasbourg**  $\approx$  : 01 48 73 63 15 94736 NOGENT sur Marne

#### **2. Ecriture d'un programme en assembleur à partir d'un organigramme**

- Utilisation du jeu d'instruction joint en annexe
- Rédaction de programme commentée

Rédiger un programme en le commentant dans lequel vous devez mettre à 1 puis à 0 la sortie 0 du port 1 (P1.0) sans délais entre les deux opérations. Puis recommencer à l'infini (voir algorithme).

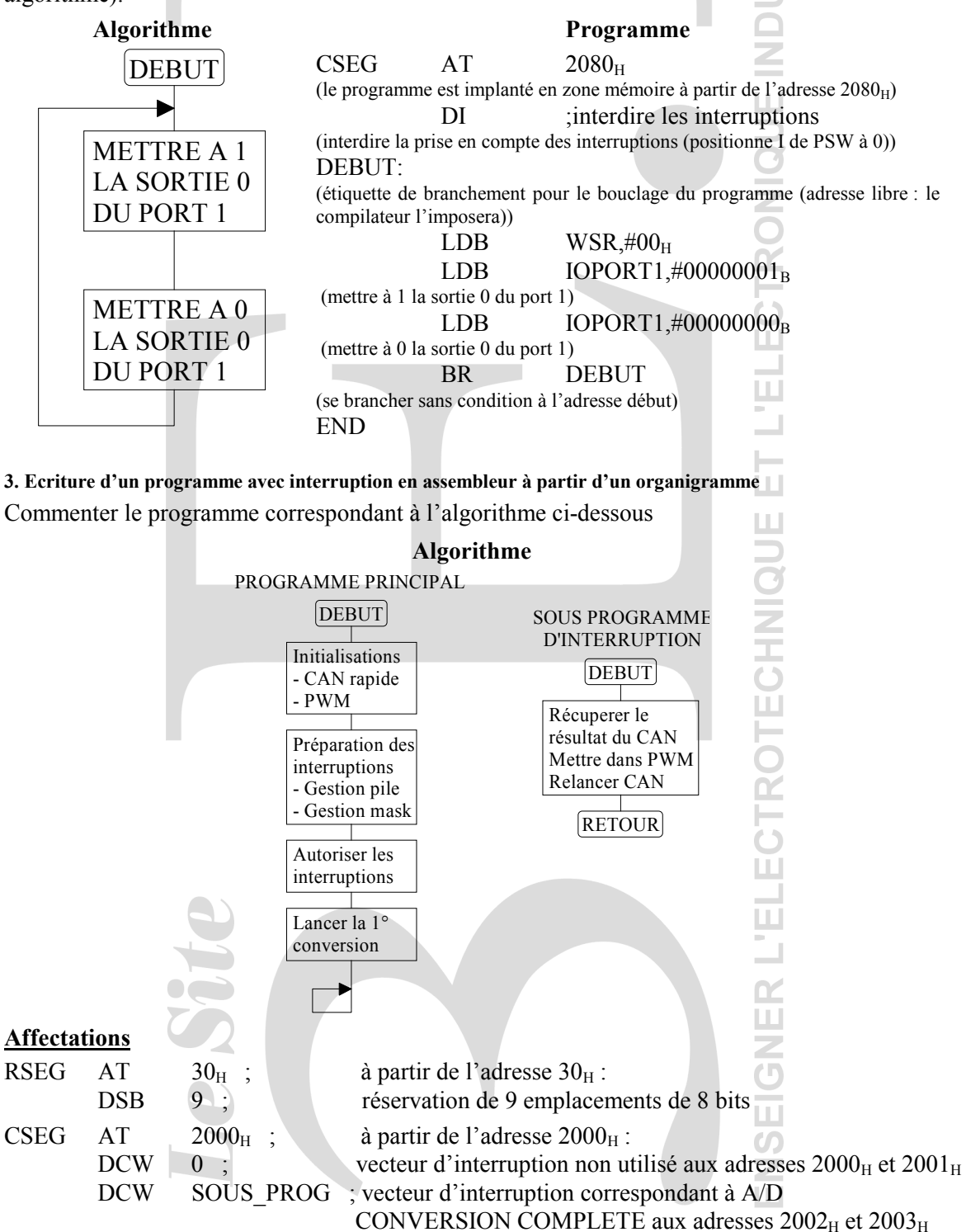

Philippe LE BRUN Florence.vadee@wanadoo.fr Lycée Louis ARMAND  $\bullet$  : 01 45 14 28 28 173 Bd de Strasbourg **and Strasbourg**  $\approx$  : 01 48 73 63 15 94736 NOGENT sur Marne Contenant l'adresse où se situe SOUS\_PROG **Programme principal**  $CSEG$  AT  $2080<sub>H</sub>$ Le code est implanté à partir de l'adresse 2080<sub>H</sub> c'est là que débute le programme (voir zone adressable du µ-cont.) DI Interdiction des interruptions avant leur configuration LDB  $IOC1, #00000001_B$ Sélection de la sortie PWM 0 avec connection sur la broche 39. LDB  $IOC2, #00010000_B$ Initialisation de la vitesse de conversion analogique/numérique sans préscaler : durée de conversion = 11,3 µs. Initialisation de la fréquence de la sortie PWM à 31,25 kHz  $LD$   $SP.100<sub>H</sub>$ Affecter la valeur  $100_H$  à l'adresse haute de la pile nécessaire lors de la mise en œuvre des interruptions. (c'est à partir de cette adresse que sera sauvegarder le contexte au moment de la prise en compte de l'interruption). LDB INT MASK,#00000010 $_{\text{B}}$ On démasque (c'est à dire que l'on autorise sa prise en compte) A/D\_DONE qui pourra à la fin d'un processus de conversion analogique/numérique interrompre le programme principal en cours d'exécution pour lui substituer le sous-programme d'interruption. Lorsque ce dernier est terminer le programme principal est repris là où il avait été interrompu. EI Validation des interruptions LDB AD\_COMMAND,#00001000 $_{\rm B}$ Lancement immédiat de la conversion analogique/numérique sur le canal 0 en mode 10 bits. BOUCLE: BR BOUCLE Le programme boucle sur lui même en attendant une interruption. **Sous-programme d'interruption** CSEG  $AT = 3000_H$ ; à partir de l'adresse 3000 $_H$ Le sous-programme d'interruption est placé à partir de l'adresse  $3000<sub>H</sub>$ SOUS\_PROG: L'étiquette du sous-programme d'interruption permet de placer la valeur  $3000_H$  dans les cases  $2002_H$  et  $2003_H$ LDB PWM0\_CONTROL, AD\_RESULT\_HI Prendre le résultat de la conversion et le placer dans le registre de contrôle de PWM 0. LDB  $AD$  COMMAND,#00001000 $_{\rm B}$ 

Lancement immédiat de la conversion analogique/numérique suivante sur le canal 0 en mode 10 bits.

RET Retour au programme pincipal

END

Fin de la zone à compiler